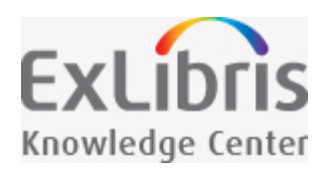

# Alma June 2017 Release Notes

The Soul of Alma Community

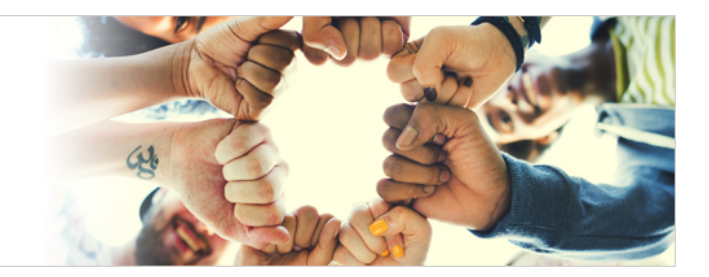

This Alma release provides numerous new features and enhancements. Some of these enhancements are a result of Idea Exchange or NERS initiatives.

**[Download a PDF of the Release Notes](https://knowledge.exlibrisgroup.com/@api/deki/files/54304/Alma_June_2017_Release_Notes.pdf)** - Note that the PDF includes the online help pages that describe the core functionality of the new features.

# Make the Most of This Release

#### **Action Items**

[Sorting Collection List By Date and Name](https://knowledge.exlibrisgroup.com/Alma/Release_Notes/0099_2017/June_2017/Alma_June_2017_Release_Notes/03Digital_Resource_Management_-_June_2017_Enhancements#Sorting_Collection_List_By_Date_and_Name) - If you are using Primo's collection discovery, this great new feature will allow you to arrange your collections in an order that optimizes end-user viewing and discovery of your collection.

[Fines for Overdue and Lost Loan Profiles per Letter](https://knowledge.exlibrisgroup.com/Alma/Release_Notes/0099_2017/June_2017/Alma_June_2017_Release_Notes/04Fulfillment_-_June_2017_Enhancements#Fines_for_Overdue_and_Lost_Loan_Profiles_per_Letter) - If you are physically mailing printed out overdue letters, you may be looking for a way to charge handling fees for overdue loan letters. With this new feature, you can set the Overdue and Lost Loan Profiles to charge handling fees for generated letters, according to your fee-charging policies.

[Fulfillment Network Requests](https://knowledge.exlibrisgroup.com/Alma/Product_Documentation/Alma_Online_Help_(English)/Fulfillment/020Circulation_Desk_Operations/Fulfillment_Network_Requests) – Are you enjoying pickup anywhere and return anywhere services based on a fulfillment network? If you have implemented this service, or have interest in implementing this service, you

#### **Action Items**

can now make use of an enhanced fulfillment network that is fully automated using the resource sharing rota. Your patrons can enjoy a seamless resource sharing requesting service, empowered with an option to request pickup and return resources at any member library in the fulfillment network.

## What's New

The following sections present the new and changed features in this release of Alma.

#### New Alma User Interface

The new Alma user interface is now available for testing by members of the UX focus group. As part of this project, note the following documentation and training additions/changes:

- **Training videos for the new user interface are available at [Introduction to the New Alma User Interface.](https://knowledge.exlibrisgroup.com/Alma/Training/Introduction_to_New_Alma_User_Interface)**
- Documentation is available for the [new search mechanism,](https://knowledge.exlibrisgroup.com/Alma/Product_Documentation/Alma_Online_Help_(English)/Getting_Started/050Alma_User_Interface_%E2%80%93_General_Information/Searching_in_Alma) the [new persistent UI elements,](https://knowledge.exlibrisgroup.com/Alma/Product_Documentation/Alma_Online_Help_(English)/Getting_Started/050Alma_User_Interface_%E2%80%93_General_Information/The_Alma_User_Interface) and the [new](https://knowledge.exlibrisgroup.com/Alma/Product_Documentation/Alma_Online_Help_(English)/Getting_Started/050Alma_User_Interface_%E2%80%93_General_Information/The_Alma_User_Interface#Configuring_Alma) [configuration menu.](https://knowledge.exlibrisgroup.com/Alma/Product_Documentation/Alma_Online_Help_(English)/Getting_Started/050Alma_User_Interface_%E2%80%93_General_Information/The_Alma_User_Interface#Configuring_Alma)
- Documentation is available for the new UI of each of the June features. The release notes link to the pages that describe the classic UI, but there is a button on the top of the page that allows you to open the documentation for the new UI:

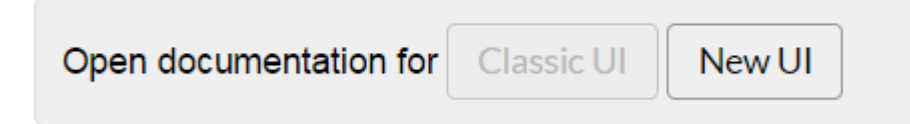

If you are in Alma's classic UI and select **Help > Help for This Page**, you will be sent to the classic UI version of the help page. If you are a member of the UX focus group taking part in the early testing of Alma's new UI and select **Help > Help for This Page**, you will be sent to the new UI version of the help page (provided such a version has been produced). Note that for the June release only a small number of help pages are available for the new UI. In the upcoming months, the number of help pages available for the new UI will grow significantly.

### **Acquisitions**

- **Fiscal Period Rollover for Standard Sandboxes** Note that all default standard sandbox environment fiscal periods end on July 1st. Ex Libris recommends that your institution roll over the fiscal year on your standard sandbox to enable your institution to continue working with and testing acquisition workflows. (This is relevant only for standard sandboxes and not premium sandboxes.)
- **UStat Account Deactivation** Institutions that are currently live with Alma and can now import COUNTER data directly to Alma and use all COUNTER features will have their UStat accounts deactivated in September 2017. Institutions that are not yet live with Alma will have their UStat accounts deactivated three months after they go live with Alma.
- $\blacksquare$  [Acquisitions Enhancements](/Alma/Release_Notes/0099_2017/June_2017/Alma_June_2017_Release_Notes/01Acquisitions_-_June_2017_Enhancements) Several enhancements were made to the Acquisitions functional area for the June release.

### Resource Management

- [Call Number \(Classification\) Data Published to Primo](https://knowledge.exlibrisgroup.com/Alma/Release_Notes/0099_2017/June_2017/Alma_June_2017_Release_Notes/02Resource_Management_-_June_2017_Enhancements#(URM-62166)_Call_Number_(Classification)_Data_Published_to_Primo) Data published to Primo can now be enriched with call number (classification) data.
- [Linked 880 Fields in Bibliographic Records](https://knowledge.exlibrisgroup.com/Alma/Product_Documentation/Alma_Online_Help_(English)/Resource_Management/040Metadata_Management/040Working_with_Bibliographic_Records/Working_with_Linked_880_Fields_in_Bibliographic_Records) New capabilities were added for editing, importing, and publishing 880 linked fields in bibliographic records.
- [TSVCC Browse Bibliographic Headings](https://knowledge.exlibrisgroup.com/Alma/Product_Documentation/Alma_Online_Help_(English)/Resource_Management/020Using_the_Repository_Search/020Searching_in_the_Repository#Using_TSVCC) Expanding on the May 2017 TSVCC announcement, Alma now supports the TSVCC (Traditional, Simplified, and Variant Chinese Characters) standard when browsing bibliographic headings.
- [General Publishing Physical Inventory Enrichment Parameters Expanded](https://knowledge.exlibrisgroup.com/Alma/Product_Documentation/Alma_Online_Help_(English)/Integrations_with_External_Systems/030Resource_Management/080Publishing_and_Inventory_Enrichment#Fields_on_the_Publishing_Profile_Details_Page_Wizard_Step_2) The holdings and item enrichment parameters in the General Publishing profile were expanded to enable publishing a variety of date information for these types of records and the ID for the holdings record linked to items.
- [Additional Authority Headings for GND Uniform Title Authority Records](https://knowledge.exlibrisgroup.com/Alma/Product_Documentation/Alma_Online_Help_(English)/Resource_Management/040Metadata_Management/040Working_with_Bibliographic_Records#Generating_Uniform_Title_Authority_Headings_that_Begin_with_.24t) In addition to creating the standard authority headings from 1XX and 4XX fields in uniform title GND authority records, now additional authority headings are created that begin with \$t.
- [Extended Visibility of Call Numbers in Resource Management](https://knowledge.exlibrisgroup.com/Alma/Release_Notes/0099_2017/June_2017/Alma_June_2017_Release_Notes/02Resource_Management_-_June_2017_Enhancements#Extended_Visibility_of_Call_Numbers_in_Resource_Management) Visibility of call numbers is now available for holdings-level and item-level parameters in several areas of Resource Management.
- **[Browse Bibliographic Headings Indexes](https://knowledge.exlibrisgroup.com/Alma/Release_Notes/0099_2017/June_2017/Alma_June_2017_Release_Notes/02Resource_Management_-_June_2017_Enhancements#Browse_Bibliographic_Headings_Indexes) The indexes for the Names headings type (Personal Name,** Corporate Name, and Meeting Name source codes) and the Title headings type in Browse Bibliographic Headings are being updated.
- [Authority Control Task List](https://knowledge.exlibrisgroup.com/Alma/Release_Notes/0099_2017/June_2017/Alma_June_2017_Release_Notes/02Resource_Management_-_June_2017_Enhancements#Authority_Control_Task_List) Several enhancements were made to the Authority Control Task List that include working with selections across multiple pages, additional Find options, and working with AUT record deleted - Unlinked BIB heading from the Review tab. Plus, new configuration options are available.
- [GND Report Types in the Authority Control Task List](https://knowledge.exlibrisgroup.com/Alma/Release_Notes/0099_2017/June_2017/Alma_June_2017_Release_Notes/02Resource_Management_-_June_2017_Enhancements#GND_Report_Types_in_the_Authority_Control_Task_List)</u> Two new GND report types, GND AUT record partial **redirection** and **GND – AUT record to be deleted**, were added to the Authority Control Task List.
- **[Additional Resource Management Enhancements](https://knowledge.exlibrisgroup.com/Alma/Release_Notes/0099_2017/June_2017/Alma_June_2017_Release_Notes/02Resource_Management_-_June_2017_Enhancements#Additional_Resource_Management_Enhancements)**

### Digital Resource Management

- [Sorting Collection List By Date and Name](https://knowledge.exlibrisgroup.com/Alma/Release_Notes/0099_2017/June_2017/Alma_June_2017_Release_Notes/03Digital_Resource_Management_-_June_2017_Enhancements#Sorting_Collection_List_By_Date_and_Name) You can now sort the list of collections or sub-collections by Creation Date or Collection Name.
- [Additional Digital Resource Management Enhancements](https://knowledge.exlibrisgroup.com/Alma/Release_Notes/0099_2017/June_2017/Alma_June_2017_Release_Notes/03Digital_Resource_Management_-_June_2017_Enhancements#Additional_Digital_Resource_Management_Enhancements)

### **Fulfillment**

- [New Options for Fines/Fees Notification Profiles](https://knowledge.exlibrisgroup.com/Alma/Release_Notes/0099_2017/June_2017/Alma_June_2017_Release_Notes/04Fulfillment_-_June_2017_Enhancements#New_Options_for_Fines.2FFees_Notification_Profiles) The fines/fees notification profile now has options to suppress a message being sent to a patron if the patron has an active loan or if the patron is expired.
- [Fines for Overdue and Lost Loan Profiles per Letter](https://knowledge.exlibrisgroup.com/Alma/Release_Notes/0099_2017/June_2017/Alma_June_2017_Release_Notes/04Fulfillment_-_June_2017_Enhancements#Fines_for_Overdue_and_Lost_Loan_Profiles_per_Letter) The fee generated from Overdue and Lost Loan Profiles may now be generated per letter rather than per loan. This allows institutions to charge a fee for sending the warning letters.
- [Sort Pick from Shelf List](https://knowledge.exlibrisgroup.com/Alma/Release_Notes/0099_2017/June_2017/Alma_June_2017_Release_Notes/04Fulfillment_-_June_2017_Enhancements#Sort_Pick_from_Shelf_List) The Pick from Shelf task list can now be sorted by location name and call number.
- **[Additional Fulfillment Enhancements](https://knowledge.exlibrisgroup.com/Alma/Release_Notes/0099_2017/June_2017/Alma_June_2017_Release_Notes/04Fulfillment_-_June_2017_Enhancements#Additional_Fulfillment_Enhancements)**

### Resource Sharing

**[I](https://knowledge.exlibrisgroup.com/Alma/Release_Notes/0099_2017/June_2017/Alma_June_2017_Release_Notes/05Resource_Sharing_-_June_2017_Enhancements#(URM-34328)_Assigning_Borrowing_Requests)dea Exchange:** [Assigning Borrowing Requests](https://knowledge.exlibrisgroup.com/Alma/Release_Notes/0099_2017/June_2017/Alma_June_2017_Release_Notes/05Resource_Sharing_-_June_2017_Enhancements#Assigning_Borrowing_Requests) – Borrowing requests can now be assigned to operators similar to the assignment done for Resource Sharing Lending Requests.

### Collaborative Networks

 $\blacksquare$  [Fulfillment Network Requests](https://knowledge.exlibrisgroup.com/Alma/Product_Documentation/Alma_Online_Help_(English)/Fulfillment/020Circulation_Desk_Operations/Fulfillment_Network_Requests) – Fulfillment network requests can now be automated using the resource sharing rota.

Watch the **[Automated Fulfillment Network](https://youtu.be/X9As23amVU0)** video.

**[Additional Collaborative Network Enhancements](https://knowledge.exlibrisgroup.com/Alma/Release_Notes/0099_2017/June_2017/Alma_June_2017_Release_Notes/055Collaborative_Networks_-_June_2017_Enhancements#Additional_Collaborative_Network_Enhancements)** 

### Analytics

■ [New User Details Dimension Fields](https://knowledge.exlibrisgroup.com/Alma/Release_Notes/0099_2017/June_2017/Alma_June_2017_Release_Notes/06Analytics_-_June_2017_Enhancements#New_User_Details_Dimension_Fields) – New fields were added to the User Details dimension of the Users subject area to provide additional information concerning linked user accounts.

**Idea Exchange:** [New Bibliographic Details Dimension Fields](https://knowledge.exlibrisgroup.com/Alma/Release_Notes/0099_2017/June_2017/Alma_June_2017_Release_Notes/06Analytics_-_June_2017_Enhancements#New_Bibliographic_Details_Dimension_Fields) – New fields were added to the Bibliographic Details shared dimension in all subject areas in which it appears.

**[Additional Analytics Enhancements](https://knowledge.exlibrisgroup.com/Alma/Release_Notes/0099_2017/June_2017/Alma_June_2017_Release_Notes/06Analytics_-_June_2017_Enhancements#Additional_Analytics_Enhancements)** 

### Administration and Infrastructure

**Idea Exchange:** [Record History for User Record Changes](https://knowledge.exlibrisgroup.com/Alma/Release_Notes/0099_2017/June_2017/Alma_June_2017_Release_Notes/07Administration_and_Infrastructure_-_June_2017_Enhancements#Record_History_for_User_Record_Changes) – Changes made to the user record are now recorded in the Audit tab of the User Details page.

Watch the **[History of User Record Changes](https://youtu.be/bgYF5t_9puY) video.** 

**[Additional Administration and Infrastructure Enhancements](https://knowledge.exlibrisgroup.com/Alma/Release_Notes/0099_2017/June_2017/Alma_June_2017_Release_Notes/07Administration_and_Infrastructure_-_June_2017_Enhancements#Additional_Administration_and_Infrastructure_Enhancements)** 

#### APIs

- The **max\_expected\_arrival\_date** and **min\_expected\_arrival\_date** were added as filters to the Retrieve PO Lines API.
- **The Set Members API's id type** parameter was enhanced to enable the creation of sets using an ID other than MMS IDs, including ISSN, ISBN, and 035.
- There are new APIs for creating, updating, and deleting electronic collections and services. For details, see <https://developers.exlibrisgroup.com/alma/apis/bibs>.
- Webhook support was added for user creation, deletion, and update.
- The Add and Update Collection API now contains the order parameter in the payload. If the order is not provided, a default of 0 will be used.

## Content Operations

- 860475 new RVK ; records were imported into the Alma Community Zone. These records are based on full MARC XML provided by Regensburg Association Classification Online.
- **Example 25 [Library of Congress Authorities Community Zone Updates](https://knowledge.exlibrisgroup.com/Alma/Release_Notes/0099_2017/June_2017/Alma_June_2017_Release_Notes/08Content_Operations_-_June_2017_Enhancements#Library_of_Congress_Authorities_Community_Zone_Updates)**
- [New Electronic Collections Added to the Alma](https://knowledge.exlibrisgroup.com/Alma/Release_Notes/0099_2017/June_2017/Alma_June_2017_Release_Notes/08Content_Operations_-_June_2017_Enhancements#New_Electronic_Collections_Added_to_the_Alma_CKB) [CKB](https://knowledge.exlibrisgroup.com/Alma/Release_Notes/0099_2017/June_2017/Alma_June_2017_Release_Notes/08Content_Operations_-_June_2017_Enhancements#New_Electronic_Collections_Added_to_the_Alma_CKB)
- No new external search resources were added for the June release.

# Known Issues

There are no known issues for the June release.

# Next Release Sneak Preview

[View a list of the features](https://knowledge.exlibrisgroup.com/Alma/Release_Notes/0099_2017/June_2017/Alma_June_2017_Release_Notes/09Next_Release_Sneak_Preview) that are planned for the next Alma release.

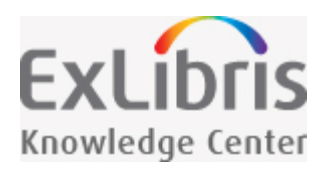

# Acquisitions - June 2017 Enhancements

- On the **Usage Data** tab of the Vendor Details page, the SUSHI Accounts table is now sortable by account name (**SUSHI Account**). In addition, **SUSHI Account** was added as a column to the Usage Data Loader page. See [Managing COUNTER-Compliant Usage Data](https://knowledge.exlibrisgroup.com/Alma/Product_Documentation/Alma_Online_Help_(English)/Acquisitions/090Acquisitions_Infrastructure/010Managing_Vendors/Managing_COUNTER-Compliant_Usage_Data).
- The Purchasing Operator Extended role can now be assigned a scope at the library level.

#### NOTE:

- All default standard sandbox environment fiscal periods end on July 1st. Ex Libris recommends that your institution roll over the fiscal year on your standard sandbox to enable your institution to continue working with and testing acquisition workflows. Note that this is relevant only for standard sandboxes and not premium sandboxes.
- Institutions that are currently live with Alma and can now import COUNTER data directly to Alma and use all COUNTER features will have their UStat accounts deactivated in September 2017. Institutions that are not yet live with Alma will have their UStat accounts deactivated three months after they go live with Alma.

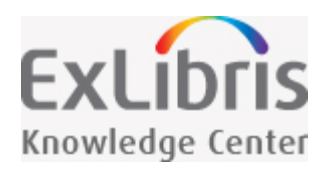

# Resource Management - June 2017 Enhancements

# Call Number (Classification) Data Published to Primo

Data published to Primo can now be enriched with call number (classification) data. This is enabled through a new configuration option provided in the **Publish bibliographic records to Primo** publishing profile. See [Classification](https://knowledge.exlibrisgroup.com/Alma/Product_Documentation/Alma_Online_Help_(English)/Alma-Primo_Integration/030Publishing_Alma_Data_to_Primo/010Exporting_Alma_Records_to_Primo#Classification_enrichment) [enrichment](https://knowledge.exlibrisgroup.com/Alma/Product_Documentation/Alma_Online_Help_(English)/Alma-Primo_Integration/030Publishing_Alma_Data_to_Primo/010Exporting_Alma_Records_to_Primo#Classification_enrichment) for more information.

Contact Ex Libris Support to enable this feature for your institution.

# Linked 880 Fields in Bibliographic Records

New capabilities were added for editing, linking, normalizing, importing, and publishing linked 880 fields in bibliographic records. See [Working with Linked 880 Fields in Bibliographic Records](https://knowledge.exlibrisgroup.com/Alma/Product_Documentation/Alma_Online_Help_(English)/Resource_Management/040Metadata_Management/040Working_with_Bibliographic_Records/Working_with_Linked_880_Fields_in_Bibliographic_Records) for more information.

# TSVCC Browse Bibliographic Headings

Expanding on the May 2017 TSVCC announcement, Alma now supports the TSVCC (Traditional, Simplified, and Variant Chinese Characters) standard when browsing bibliographic headings. See [Using TSVCC](https://knowledge.exlibrisgroup.com/Alma/Product_Documentation/Alma_Online_Help_(English)/Resource_Management/020Using_the_Repository_Search/020Searching_in_the_Repository#Using_TSVCC) for more information.

This change will be fully available with the July re-indexing process. Until the July re-indexing is complete, this Browse Bibliographic Headings change is available only for bibliographic records that are new/updated.

# General Publishing Physical Inventory Enrichment Parameters Expanded

The holdings and item enrichment parameters in the General publishing profile have been expanded to enable publishing a variety of date information for these types of records and the ID for the holdings record linked to items. See the [Fields on the Publishing Profile Details Page - Wizard Step 2](https://knowledge.exlibrisgroup.com/Alma/Product_Documentation/Alma_Online_Help_(English)/Integrations_with_External_Systems/030Resource_Management/080Publishing_and_Inventory_Enrichment#Fields_on_the_Publishing_Profile_Details_Page_Wizard_Step_2) table for more information.

# Additional Authority Headings for GND Uniform Title Authority Records

In addition to creating the standard authority headings from 1XX and 4XX fields in uniform title GND authority records, additional authority headings are now created that begin with \$t. For more information, see [Generating](https://knowledge.exlibrisgroup.com/Alma/Product_Documentation/Alma_Online_Help_(English)/Resource_Management/040Metadata_Management/040Working_with_Bibliographic_Records#Generating_Uniform_Title_Authority_Headings_that_Begin_with_.24t) [Uniform Title Authority Headings that Begin with \\$t](https://knowledge.exlibrisgroup.com/Alma/Product_Documentation/Alma_Online_Help_(English)/Resource_Management/040Metadata_Management/040Working_with_Bibliographic_Records#Generating_Uniform_Title_Authority_Headings_that_Begin_with_.24t).

## Extended Visibility of Call Numbers in Resource Management

Visibility of call numbers was extended for holdings-level and item-level parameters in several areas of Resource Management. Alternative call numbers now appear in the following areas: List of Items page, Bind Items - Items List page, Manage Deleted Repository page (**Find > Physical items**), and List of Items page accessed from a held by remote inventory holdings search. Alternative call number types now appear on the Manage Deleted Repository page (**Find > Physical items**). Accession numbers now appear in the following areas: View Inventory in the MD Editor (when selecting **Tools > MARC Bibliographic**), the Holdings tab of the Held By Details page from a Network Zone drill-down of search results, and the Manage Deleted Repository page (**Find > Holding**).

### Browse Bibliographic Headings Indexes

The indexes for the Names headings type (Personal Name, Corporate Name, and Meeting Name source codes) and the Title headings type in Browse Bibliographic Headings are being updated. The Uniform Title option is being removed from the **Source Code** drop-down list for the Names headings type, and its related indexes for the 130, 630, and 730 fields will be available for browsing from the Title headings type. See [Browsing Bibliographic](https://knowledge.exlibrisgroup.com/Alma/Product_Documentation/Alma_Online_Help_(English)/Resource_Management/040Metadata_Management/020Navigating_the_MD_Editor_Page/Browsing_Bibliographic_Headings) [Headings](https://knowledge.exlibrisgroup.com/Alma/Product_Documentation/Alma_Online_Help_(English)/Resource_Management/040Metadata_Management/020Navigating_the_MD_Editor_Page/Browsing_Bibliographic_Headings) for more information.

These changes will be fully available with the July re-indexing process. Until the July re-indexing is complete, these Browse Bibliographic Headings changes will be applicable only for bibliographic records that are updated.

## Authority Control Task List

Several enhancements have been made to the Authority Control Task List that include working with selections across multiple pages, additional Find options, and working with AUT record deleted - Unlinked BIB heading from the **Review** tab. In addition, new configuration options are available. See [Using the Authority Control Task List](https://knowledge.exlibrisgroup.com/Alma/Product_Documentation/Alma_Online_Help_(English)/Resource_Management/040Metadata_Management/060Working_with_Authority_Records/Using_the_Authority_Control_Task_List) for more information.

## GND Report Types in the Authority Control Task List

Two new GND report types, **GND – AUT record partial redirection** and **GND – AUT record to be deleted**, were added to the Authority Control Task List. See [Using the Authority Control Task](https://knowledge.exlibrisgroup.com/Alma/Product_Documentation/Alma_Online_Help_(English)/Resource_Management/040Metadata_Management/060Working_with_Authority_Records/Using_the_Authority_Control_Task_List) List for more information.

Contact Ex Libris Support to enable these report types for your institution.

# Additional Resource Management Enhancements

**NERS Enhancement (Request ID 4615)**: The **MMS ID** column was added to the **Portfolios** tab of the Electronic Service Editor. This column can also be exported to Excel.

**For institutions that have the searching language parameter set to German, the sorting of bibliographic** headings when using Browse Bibliographic Headings was improved to sort results using the DIN 5007-1/2, section 6.1.1.4.1/2 standard that addresses the proper sorting for the following special German language characters:

- Ä,ä is sorted as AE,ae
- Ö,ö is sorted as OE, oe
- Ü,ü is sorted as UE,ue
- ß is sorted as ss

As part of the sorting process, hyphens are ignored.

For existing records, this change is being implemented gradually and will be completed as part of the semi-annual Alma re-indexing process scheduled for July.

See [Searching for German Language Characters](https://knowledge.exlibrisgroup.com/Alma/Product_Documentation/Alma_Online_Help_(English)/Resource_Management/020Using_the_Repository_Search/020Searching_in_the_Repository#Searching_for_German_Language_Characters) for more information.

- When working with CNMARC records in the MD Editor, the **Info** tab now provides CNMARC standard information/assistance for the field that is the focus row (similar to how the Info tab works with MARC 21 records in the MD Editor). For more information about the Info tab, see [Lower Pane.](https://knowledge.exlibrisgroup.com/Alma/Product_Documentation/Alma_Online_Help_(English)/Resource_Management/040Metadata_Management/020Navigating_the_MD_Editor_Page#Lower_Pane)
- **Start Page** and **End Page** are now also available as resource information fields for books as well as articles.
- When a bibliographic record does not include relevant IDs (such as ISSN, ISBN, EISSN, EISBN, CODEN, and LCCN) for matching and it needs to use the title to attempt a match, the system will perform a lookup for bibliographic records that have titles that match on both the title and the alternative title identified in the 245 and 246.
- General publishing now supports associating a set of type **Electronic Collections** with a profile. Bibliographic or portfolio levels associated with the set based on the profile definition **Publish On** will be published.
- **The Description** field is now mandatory when creating merge rules.
- **Normalization of Chinese characters was updated so that the Chinese headings headings are sorted after the** Latin headings. This change affects new and updated records with the June release and existing records after the July re-indexing process.
- **For general publishing and publishing to Primo, linked data enrichment no longer adds a URL during publishing** if \$0 in the MARC record already has the exact same URL.
- The Publishing Profile Details pages for various publishing profiles were slightly reorganized for the new Alma user interface that's about to be released. Some of these reorganizational changes were made to the classic UI as well. For example, a number of the publishing profiles now have a **Publishing Parameters** section. In addition, the **FTP** section of the General publishing profile was reorganized. For a list of fields that currently display when selecting FTP, see **[Publishing and Inventory Enrichment \(General Publishing\)](https://knowledge.exlibrisgroup.com/Alma/Product_Documentation/Alma_Online_Help_(English)/Integrations_with_External_Systems/030Resource_Management/080Publishing_and_Inventory_Enrichment)**.

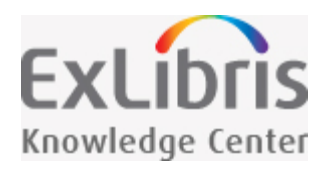

# Digital Resource Management - June 2017 **Enhancements**

# Sorting Collection List By Date and Name

You can now sort the list of collections and sub-collections by Creation Date or Collection Name by selecting an option from the **Sort By** drop-down list. You can select ascending or descending order by clicking the up and down arrows. To save the sort so that it appears the next time you view the page, click **Save order**. The order appears in your discovery system.

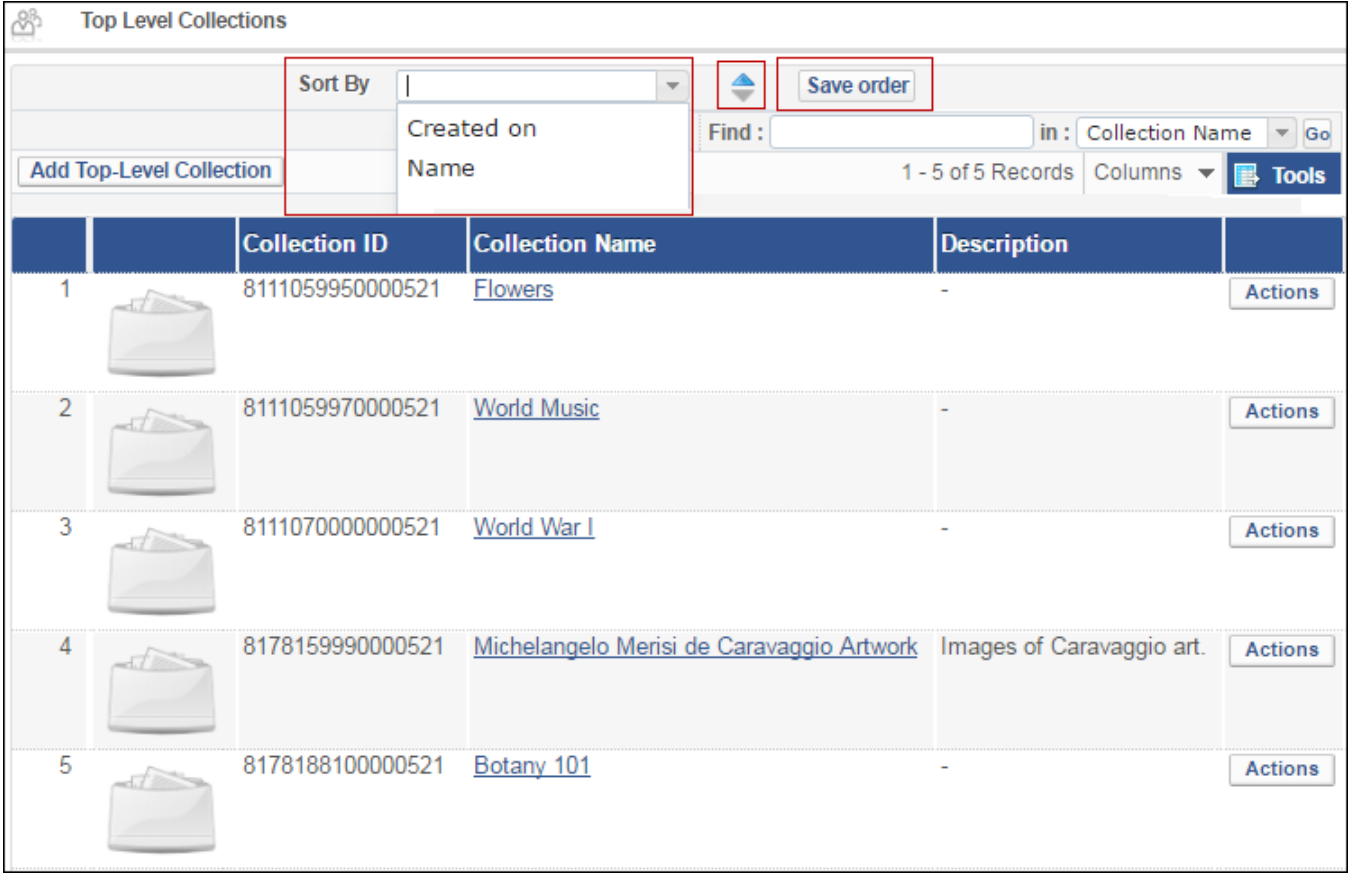

**Sort Collection List**

When creating a new collection or sub-collection, select from the **Place at/Before** drop-down list to have it placed at the top, bottom, or before an existing collection or sub-collection.

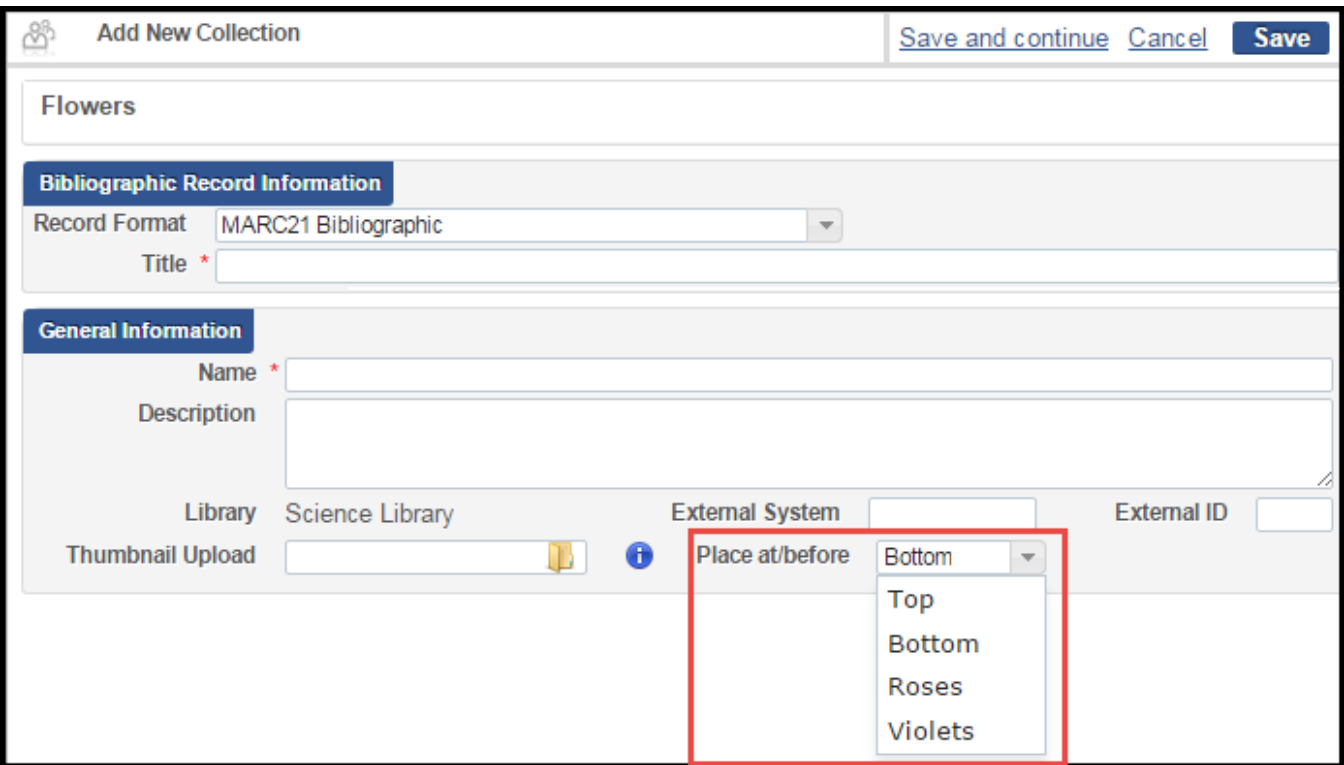

**Place At/Before**

# Additional Digital Resource Management Enhancements

On the **Approve Deposits** page, the **Assign** drop-down list was replaced by the **Assign Selected** button and the **Process Selected** button was added:

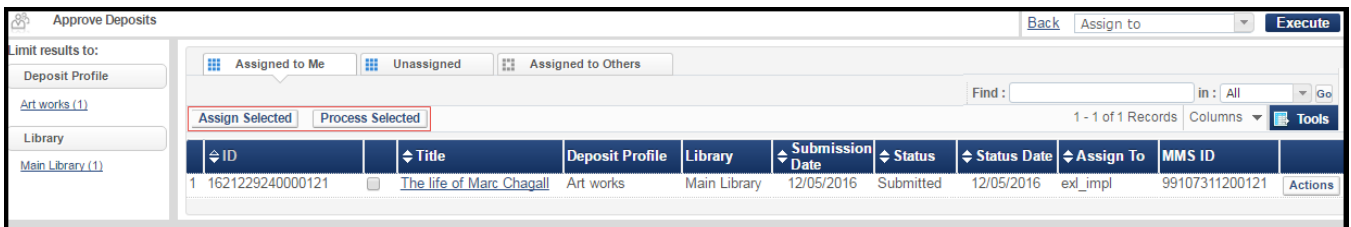

#### **Approve Deposits**

You can select deposits and click **Assign Selected** to assign them to other users or click **Process Selected** to approve, decline, and return the deposits.

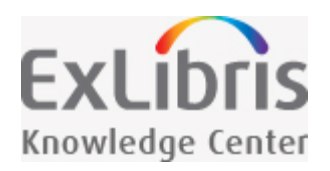

# Fulfillment - June 2017 Enhancements

# New Options for Fines/Fees Notification Profiles

The fines/fees notification profile now has options to suppress a message being sent to a patron if the patron has an active loan or if the patron is expired. See [Configuring Fines/Fees Notification Profiles.](https://knowledge.exlibrisgroup.com/Alma/Product_Documentation/Alma_Online_Help_(English)/Administration/040Configuring_User_Management/050Patron_Charges_Configuration#Configuring_Fines.2FFees_Notification_Profiles)

# Fines for Overdue and Lost Loan Profiles per Letter

The fee generated from Overdue and Lost Loan Profiles may now be generated per letter rather than per loan, which allows institutions to charge a fee for sending the warning letters. The profile contains a new check box, **Create Overdue Notification Fee**, and a new field, **Notification Fee Amount**, which appears only when the **Create Overdue Notification Fee** check box is selected. These fields are visible only when the aggregated notice format has been enabled (i.e. the **switch to overdue and lost loan new job** parameter in the [customer](https://knowledge.exlibrisgroup.com/Alma/Product_Documentation/Alma_Online_Help_(English)/Fulfillment/080Configuring_Fulfillment/110General#switch_to_overdue_and_lost_loan_new_job) [parameters mapping table](https://knowledge.exlibrisgroup.com/Alma/Product_Documentation/Alma_Online_Help_(English)/Fulfillment/080Configuring_Fulfillment/110General#switch_to_overdue_and_lost_loan_new_job) is set to true). Additionally, the existing check box, **Create Fine**, was changed to **Create Overdue Loan Fine**. For more information, see [Adding an Overdue and Lost Loan Profile](https://knowledge.exlibrisgroup.com/Alma/Product_Documentation/Alma_Online_Help_(English)/Fulfillment/080Configuring_Fulfillment/050Physical_Fulfillment#Adding_an_Overdue_and_Lost_Loan_Profile).

The **Overdue and Lost Item** job report section, previously named **Fines Created - by profile,** was renamed **Overdue Loan Fines Created - by profile**. A new section of the job report was added, **Overdue Notification Fees Created - by Profile Type**, to list the new notification fees. Additionally, the job results summary contains two new fields, **Total failed to created overdue loan notification fee** and **Total succeeded to create loan notification fee**.

# Sort Pick from Shelf List

The Pick from Shelf task list can now be sorted by location name and call number.

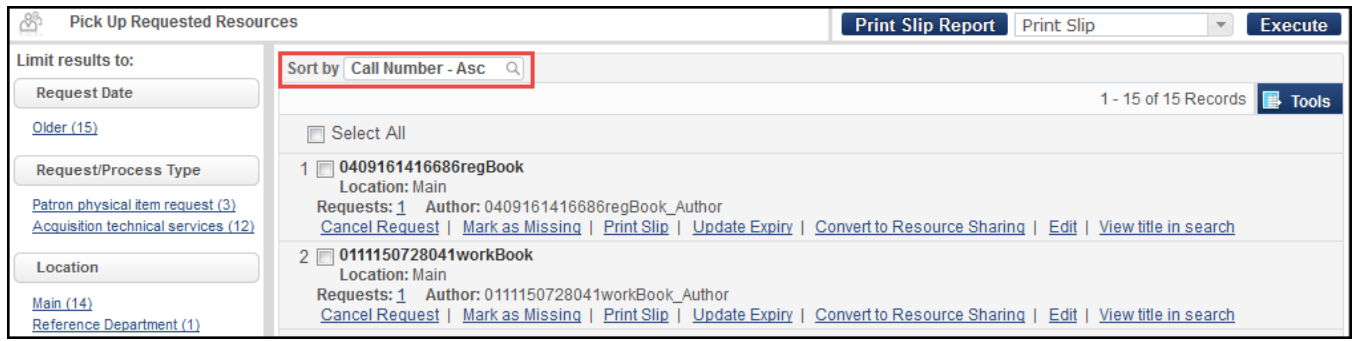

#### **Pick from Shelf**

The **Sort by** drop-down box shows the options for sorting by call number and location name in either ascending or descending sequences. For more information, see **[Pickup at Shelf](https://knowledge.exlibrisgroup.com/Alma/Product_Documentation/Alma_Online_Help_(English)/Fulfillment/040Resource_Requests/030Pickup_at_Shelf)**.

# Additional Fulfillment Enhancements

- You can now configure rules for automatically creating purchase requests when adding or editing a citation, depending on certain criteria. See [Configuring Automatic Purchasing Requests from Citations.](https://knowledge.exlibrisgroup.com/Alma/Product_Documentation/Alma_Online_Help_(English)/Fulfillment/080Configuring_Fulfillment/080Courses#Configuring_Automatic_Purchasing_Requests_from_Citations)
- **Start Page** and **End Page** are now also available as resource information fields for books, as well as articles.
- When rolling over a course using the Course Loader integration profile, any creative commons declarations are rolled over as well. See [Configuring Course Loading.](https://knowledge.exlibrisgroup.com/Leganto/Product_Documentation/Leganto_Administration_Guide/Configuring_Leganto_Integration_Profiles/Configuring_Course_Loading) In addition, if citation tags are copied, section tags are copied as well.
- You can run a job to see suggested alternate editions for citations. The job suggests electronic editions for physical citations, as well as FRBR related editions (if any are found). See [Finding Alternate Resource](https://knowledge.exlibrisgroup.com/Alma/Product_Documentation/Alma_Online_Help_(English)/Fulfillment/070Advanced_Tools/Finding_Alternate_Resource_Suggestions_for_Citations) [Suggestions for Citations](https://knowledge.exlibrisgroup.com/Alma/Product_Documentation/Alma_Online_Help_(English)/Fulfillment/070Advanced_Tools/Finding_Alternate_Resource_Suggestions_for_Citations).
- Field 300\$\$a is set to the number of pages if the item is actually a monograph. Field 773 remains the number of pages in other cases. In addition, Alma normalizes 300\$\$a (to a sum in digits) for copyright records.
- When editing a citation with a copyright record and clicking **Save and manage approval** (see [Managing](https://knowledge.exlibrisgroup.com/Alma/Product_Documentation/Alma_Online_Help_(English)/Fulfillment/060Courses_and_Reading_Lists/040Managing_Citations) [Citations](https://knowledge.exlibrisgroup.com/Alma/Product_Documentation/Alma_Online_Help_(English)/Fulfillment/060Courses_and_Reading_Lists/040Managing_Citations)), the Approve Requests List is now opened filtered by ISBN/ISSN instead of by MMS ID.
- The **Reading List Information** area on the Edit Reading List page was moved to a tab.
- A new daily scheduling option was added for the Overdue and Lost Loan job to run overnight.
- An item's inventory number was added to the available items section of the print slip.
- An option to sort on the **Library** column in the loans list of the Manage Patron Service page was added. The sort function is only active when **All Loans** is selected for the loan display. See [Loaning Items.](https://knowledge.exlibrisgroup.com/Alma/Product_Documentation/Alma_Online_Help_(English)/Fulfillment/020Circulation_Desk_Operations/040Managing_Patron_Services#Loaning_Items)
- When an item has a booking or physical request that is active and the description is changed, a warning popup on an item's edit page is invoked.

In the Send Overdue Message to Resource Sharing Borrowing Partner job, if an active borrowing request cannot be found, the overdue message is only sent once, rather than sending each time the job runs. The error message was also fixed to reflect the actual error. See [Viewing Scheduled Jobs](https://knowledge.exlibrisgroup.com/Alma/Product_Documentation/Alma_Online_Help_(English)/Administration/070Managing_Jobs/030Viewing_Scheduled_Jobs#Send_Overdue_Message_to_Resource_Sharing_Borrowing_Partner).

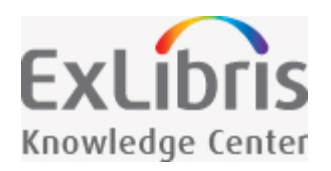

# Resource Sharing - June 2017 Enhancements

# Assigning Borrowing Requests

Borrowing requests can now be assigned to operators in a manner that is similar to the assignment of resource sharing lending requests. The borrowing request task list displays three new tabs: **Assigned to Me**, **Unassigned**, and **Assigned to Others**. The **Assigned to Others** tab is visible only to the Fulfillment Services Manager. In addition, the Tasks Widget includes tasks for assigned and for unassigned requests.

Request row actions include options for **Reassign** and **Release Assign**. Currently, existing requests are initially considered Unassigned, and new requests generated from Primo or the API will be created as Unassigned.

Requests may also be automatically assigned to a user. Set the **rs\_disable\_borrowing\_auto\_assign** customer parameter in the [customer parameter mapping table](https://knowledge.exlibrisgroup.com/Alma/Product_Documentation/Alma_Online_Help_(English)/Fulfillment/080Configuring_Fulfillment/110General#switch_to_overdue_and_lost_loan_new_job) to **false** to automatically assign requests to the logged in operator for requests created manually or saved in Alma. Setting the parameter to **true** means the borrowing requests are not automatically assigned. By default, the parameter is set to true.

For more information, see [Managing Resource Sharing Borrowing Requests](https://knowledge.exlibrisgroup.com/Alma/Product_Documentation/Alma_Online_Help_(English)/Fulfillment/050Resource_Sharing/020Managing_Resource_Sharing_Borrowing_Requests).

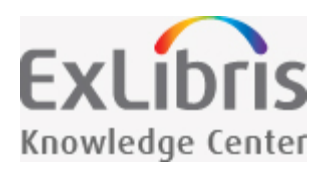

# Collaborative Networks - June 2017 Enhancements

# Fulfillment Network Requests

Fulfillment network requests can now be automated using the resource sharing rota. See [Fulfillment Network](https://knowledge.exlibrisgroup.com/Alma/Product_Documentation/Alma_Online_Help_(English)/Fulfillment/020Circulation_Desk_Operations/Fulfillment_Network_Requests) [Requests.](https://knowledge.exlibrisgroup.com/Alma/Product_Documentation/Alma_Online_Help_(English)/Fulfillment/020Circulation_Desk_Operations/Fulfillment_Network_Requests)

# Additional Collaborative Network Enhancements

A new scheduling option for the Distribute Central Resource Sharing Configuration job was added to the Network Zone. The new option runs the job 12 hours after the existing scheduling option and is inactive by default. To activate this scheduling option, contact Ex Libris Support. See [Viewing Scheduled Jobs](https://knowledge.exlibrisgroup.com/Alma/Product_Documentation/Alma_Online_Help_(English)/Administration/070Managing_Jobs/030Viewing_Scheduled_Jobs#Distribute_Central_Resource_Sharing_Configuration).

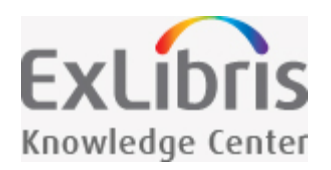

# Analytics - June 2017 Enhancements

# New User Details Dimension Fields

The following fields were added to the **User Details** dimension of the Users subject area to provide additional information concerning linked user accounts in a fulfillment network:

- $\blacksquare$  Linked from Institution Name the name of the institution in which the user is registered.
- $\blacksquare$  Linked to Other Institution Indicates whether the user is linked to another institution where the user is registered.

In addition, the following field names were changed:

- **Linked Account** was renamed **Linked From Other Institution**. In addition, the possible values of this field were changed to Yes/No from  $1/0$ .
- **Source Institution Code** was renamed **Linked From Institution Code**

The above four fields were also added to the **Borrower Details** dimension of the Fulfillment subject area.

# New Bibliographic Details Dimension Fields

**Idea Exchange:** The following fields were added to the **Bibliographic Details** shared dimension in all subject areas in which it appears:

- Brief Level the level of the brief record. For more information, see [Working with Brief Record Levels.](https://knowledge.exlibrisgroup.com/Alma/Product_Documentation/Alma_Online_Help_(English)/Resource_Management/040Metadata_Management/040Working_with_Bibliographic_Records/Working_with_Brief_Record_Levels)
- $\blacksquare$  Originating System the name of the system from which the item was imported into Alma, for example, WorldCat or Library of Congress.
- Originating System ID the record ID created in the system from which the item was imported.

■ Originating System Version – the date and time pulled from the 005 field when the record is imported or the date and time specified for this field in a normalization process. See the description of [Do not override/merge](https://knowledge.exlibrisgroup.com/Alma/Product_Documentation/Alma_Online_Help_(English)/Resource_Management/060Record_Import/020Managing_Import_Profiles#Do_not_override_merge_record_with_an_older_version) [record with an older version](https://knowledge.exlibrisgroup.com/Alma/Product_Documentation/Alma_Online_Help_(English)/Resource_Management/060Record_Import/020Managing_Import_Profiles#Do_not_override_merge_record_with_an_older_version) for more information.

# Additional Analytics Enhancements

- The following reports were added to the **Usage via COUNTER Reports** dashboard: n.
	- Usage Data Journals Top 10 journal titles in the previous calendar year
	- Usage Data E-Books Top 10 e-book titles in the previous calendar year
- **The following changes were performed in Usage Data reports:** 
	- The **BR1** column was removed from **11. Usage Databases least used publishers for search in database in the previous calendar year**.
	- The **Material Type Indicator is equal to / is in DB** filter was added to **12. Usage Data Databases least used titles for search in database in the previous calendar year**.
- The **Publication Status** and **Publication List Visibility** fields were added to the **Reading List** dimension of the Leganto Student Usage subject area.
- The **Num of patron physical item requests rejected by system (by month)** column was added to the **Requests by Month** report of the Benchmark subject area. It is found in the **KPI** dashboard.

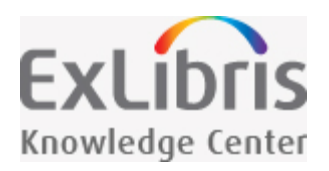

# Administration and Infrastructure - June 2017 **Enhancements**

# Record History for User Record Changes

**Idea Exchange:** Changes made to the user are now recorded in the Audit tab of the User Details page. In addition to tracking changes made in the Alma UI, changes made by SIS, APIs, linked account refreshes, and the Update/Notify Users job are also captured. This is applicable only to the second time a record is changed after the June release. For more information, see [Working with User Audit History.](https://knowledge.exlibrisgroup.com/Alma/Product_Documentation/Alma_Online_Help_(English)/Administration/030User_Management/010Managing_Users#Working_With_User_Audit_History)

# Additional Administration and Infrastructure Enhancements

- **Full multilingual support is now available for public-facing license terms. Terms added by customers can now** also be translated.
- Danish is now supported for patron-facing functionality.
- If an institution has defined hidden identifiers, these identifiers will not be used for searches in a fulfillment network unless **fulfillment\_network\_search\_by\_all** is set to **true**. For more information, see [Registering](https://knowledge.exlibrisgroup.com/Alma/Product_Documentation/Alma_Online_Help_(English)/Fulfillment/020Circulation_Desk_Operations/040Managing_Patron_Services#Registering_Patrons) [Patrons.](https://knowledge.exlibrisgroup.com/Alma/Product_Documentation/Alma_Online_Help_(English)/Fulfillment/020Circulation_Desk_Operations/040Managing_Patron_Services#Registering_Patrons)
- A user's block expiry can now be displayed on the Primo My Account page. In order for the date to display, the **dlf.block.expiry** label must be configured with {0}. For example, entering Expired on {0} in the label description will be displayed as **Expired on 19/03/2017**. For information on configuring labels for the discovery interface, see [Configuring Service Labels in the Discovery Interface](https://knowledge.exlibrisgroup.com/Alma/Product_Documentation/Alma_Online_Help_(English)/Fulfillment/080Configuring_Fulfillment/100Discovery_Interface_Display_Logic?mt-draft=true#Configuring_Service_Labels_in_the_Discovery_Interface).
- New daily scheduling options were added to the Import Resource Sharing Requests process. See [Importing](https://knowledge.exlibrisgroup.com/Alma/Product_Documentation/Alma_Online_Help_(English)/Integrations_with_External_Systems/040Fulfillment/030Importing_Resource_Sharing_Borrowing_Requests_From_an_External_System) [Resource Sharing Borrowing Requests From an External System](https://knowledge.exlibrisgroup.com/Alma/Product_Documentation/Alma_Online_Help_(English)/Integrations_with_External_Systems/040Fulfillment/030Importing_Resource_Sharing_Borrowing_Requests_From_an_External_System).

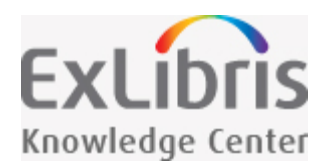

# Content Operations - June 2017 Enhancements

860475 new RVK records were imported into the Alma Community Zone. These records are based on full MARC XML provided by Regensburg Association Classification Online.

# Library of Congress Authorities Community Zone Updates

The following are the Library of Congress subject authority updates for the period of April 21st through May 18th:

- Number of records updated: 112  $\mathcal{L}_{\mathcal{A}}$
- Number of records added: 221
- Number of records deleted: 33

The following are the Library of Congress name authority updates for the period of April 21st through May 18th:

- Number of records updated: 15520
- Number of records added: 24402  $\overline{\phantom{a}}$
- Number of records deleted: 429 **I**

The following are the Canadian name authority updates for the period of April 21st through May 18th:

- Number of records updated: 182
- Number of records added: 1302
- Number of records deleted: 12

The following are the Library of Congress Genre/Form Terms (LCGFT) updates for the period of April 21st through May 18th:

- Number of records updated: 28
- Number of records added: 23
- Number of records deleted: 1

## New Electronic Collections Added to the Alma CKB

The following electronic collections were added to the Alma Community Zone from April 24th through May 21st:

- Ab Imperio
- Adams Papers Digital Edition  $\mathcal{L}_{\mathcal{A}}$
- African Journals Online (Open Access)  $\sim$
- AgEcon  $\mathcal{L}_{\mathcal{A}}$
- AIAA Conference Proceedings **I**
- Aluka Struggles for Freedom, South Africa F.
- American Concrete Institute Journals
- American Consumer Culture, 1935-1965 **I**
- American Digital Archive of the Jewish Experience  $\mathbb{R}^n$
- American Phytopathological Society Journals  $\mathbb{R}^n$
- American Society for Clinical Investigation  $\mathcal{L}_{\mathcal{A}}$
- American Society of Animal Science  $\mathcal{L}_{\mathcal{A}}$
- **Année philologique**
- **APA PsycCritiques**
- **APA PsycNET**
- Apartheid South Africa, 1948-1980
- **Arab World Geographer**
- Archives Italiennes de Biologie a Journal of Neuroscience  $\mathcal{L}_{\mathcal{A}}$
- Arianta  $\sim$
- Armand-Colin journals F.
- Association for the Study of African American Life and History  $\mathbb{R}^n$
- Bibliographie der deutschen Sprach und Literaturwissenschaft  $\mathbb{R}^n$
- Bibliographie der deutschen Sprach und Literaturwissenschaft (BDSL)  $\mathcal{C}^{\mathcal{A}}$
- BioCentury Publications **I**
- Black Women Writers **T**
- Bloomberg Businessweek Digital Archive T.
- Brepols Archive of Celtic-Latin Literature **I**
- British History Online **I**
- **British Journal of Radiology Archived collection**
- **Builder Group Publications**
- **Building Green**
- CAB Reviews Archive
- Cairn.info Free Access Journals-Revues en accès libre
- Cairn.info Revues Humanités
- Cambridge University Press: Open Access
- Cell Press Free Archives
- CEPR Discussion Papers Online
- Chinese Periodical Full-text Database (1911-1949) F.
- Chosŏn ilbo akʻaibŭ **I**
- Civic Research Institute Publications **T**
- $\overline{\phantom{a}}$ CODESRIA Department of Publications and Dissemination
- Colloquium digital library of life sciences: Collection 3  $\mathcal{L}_{\mathcal{A}}$
- Commonwealth iLibrary
- Community Justice Portal
- Confidential Print: Africa, 1834-1966
- Confidential Print: Latin America, 1833-1969
- Confidential Print: Middle East, 1839-1969
- Corpus de la littérature narrative
- Corpus Montaigne
- Council for Exceptional Children
- **Demokratizatsiya**
- Dictionary of Old English
- Digi20
- Directory of Open Access Scholarly Journals in Education
- Early Republic
- **Early Western Korans**
- **East View Press**
- **EXECONOMIST Intelligence Unit Country Reports Archive**
- Edmond Huguet, Dictionnaire de la langue française du 16e siècle
- Elektronische Zeitschriftenbibliothek Frei zugängliche E-Journals
- F1000Research
- Families in Society: The Journal of Contemporary Social Services
- Foreign Office Files for China, 1919-1980  $\mathcal{L}_{\mathcal{A}}$
- Foreign Office Files for India, Pakistan and Afghanistan, 1947-1980  $\sim$
- Franz Steiner Verlag eLibrary  $\mathcal{L}_{\mathcal{A}}$
- $\mathcal{L}_{\mathcal{A}}$ FRASER publications
- **Tale** Free Full-Text Journals in Chemistry
- Freely Accessible Government Documents **I**
- Freely Accessible Pre-print Services  $\sim$
- Frontiers in Bioscience Journal
- Global Commodities: Trade, Exploration and Cultural Exchange **I**
- Guangming Ribao (光明日报) F.
- $\overline{\phantom{a}}$ Historical Annual Reports
- IGI Global infosci journals-business administration and management 2000 2014  $\mathcal{C}^{\mathcal{A}}$
- IGI Global infosci journals-business administration and management 2015  $\mathbb{R}^3$
- IGI Global infosci journals-business administration and management 2016  $\sim$
- **IGI Global infosci journals-business administration and management 2017**
- **IGI Global infosci journals-communications and social science 2000 2014**
- IGI Global infosci journals-communications and social science 2015
- **IGI Global infosci journals-communications and social science 2016**
- IGI Global infosci journals-communications and social science 2017
- **IGI Global infosci journals-computer science security and information technology 2000 2014**
- IGI Global infosci journals-computer science security and information technology 2015 **I**
- IGI Global infosci journals-computer science security and information technology 2016 **I**
- IGI Global infosci journals-computer science security and information technology 2017  $\overline{\phantom{a}}$
- IGI Global infosci journals-engineering natural and physical science 2000 2014  $\overline{\phantom{a}}$
- IGI Global infosci journals-engineering natural and physical science 2015  $\mathcal{L}_{\mathcal{A}}$
- IGI Global infosci journals-engineering natural and physical science 2016  $\mathcal{L}_{\mathcal{A}}$
- IGI Global infosci journals-engineering natural and physical science 2017  $\mathcal{L}_{\mathcal{A}}$
- IGI Global infosci journals-library science information studies and education 2000 2014  $\mathcal{L}_{\mathcal{A}}$
- IGI Global infosci journals-library science information studies and education 2015  $\sim$
- **IGI Global infosci journals-library science information studies and education 2016**
- **IGI Global infosci journals-library science information studies and education 2017**
- **IGI** Global infosci journals-medicine healthcare and life science 2000 2014
- IGI Global infosci journals-medicine healthcare and life science 2015
- IGI Global infosci journals-medicine healthcare and life science 2016  $\mathcal{L}_{\mathcal{A}}$
- IGI Global infosci journals-medicine healthcare and life science 2017  $\sim$
- $\overline{\phantom{a}}$ IGI Global infosci-books - copyright 2000
- IGI Global infosci-books copyright 2001  $\overline{\phantom{a}}$
- IGI Global infosci-books copyright 2002 **I**
- IGI Global infosci-books copyright 2003 **I**
- IGI Global infosci-books copyright 2004
- IGI Global infosci-books copyright 2005  $\mathcal{C}^{\mathcal{A}}$
- IGI Global infosci-books copyright 2006  $\overline{\phantom{a}}$
- IGI Global infosci-books copyright 2007 **I**
- IGI Global infosci-books copyright 2008  $\mathcal{L}_{\mathcal{A}}$
- IGI Global infosci-books copyright 2009
- **IGI Global infosci-books copyright 2010**
- **IGI Global infosci-books copyright 2011**
- IGI Global infosci-books copyright 2012
- **IGI Global infosci-books copyright 2013**
- **IGI Global infosci-books copyright 2014**
- IGI Global infosci-books copyright 2015
- **IGI Global infosci-books copyright 2016**
- IGI Global infosci-books copyright 2017  $\mathcal{L}_{\mathcal{A}}$
- IGI Global infosci-books copyright 2018  $\mathcal{L}_{\mathcal{A}}$
- **IGI Global infosci-business 2000 2013**
- IGI Global infosci-business 2014
- IGI Global infosci-business 2015
- IGI Global infosci-business 2016
- IGI Global infosci-business 2017
- $\mathcal{L}_{\mathcal{A}}$ IGI Global infosci-business 2018
- IGI Global infosci-business administration and management technologies 2000 2013  $\mathcal{L}_{\mathcal{A}}$
- IGI Global infosci-business administration and management technologies 2014  $\mathcal{L}_{\mathcal{A}}$
- **IGI** Global infosci-business administration and management technologies 2015
- **IGI** Global infosci-business administration and management technologies 2016
- **IGI** Global infosci-business administration and management technologies 2017
- **IGI** Global infosci-business administration and management technologies 2018
- IGI Global infosci-business and enterprises collection 2016
- $\mathcal{L}_{\mathcal{A}}$ IGI Global infosci-business and management collection 2016
- IGI Global infosci-communications social science and healthcare 2000 2013  $\sim$
- IGI Global infosci-communications social science and healthcare 2014  $\sim$
- IGI Global infosci-communications social science and healthcare 2015 **I**
- IGI Global infosci-communications social science and healthcare 2016
- IGI Global infosci-communications social science and healthcare 2017 F.
- IGI Global infosci-communications social science and healthcare 2018  $\overline{\phantom{a}}$
- $\overline{\phantom{a}}$ IGI Global infosci-computer science 2000 - 2013
- **IGI Global infosci-computer science 2014**
- **IGI Global infosci-computer science 2015**
- **IGI Global infosci-computer science 2016**
- IGI Global infosci-computer science 2017
- IGI Global infosci-computer science 2018
- IGI Global infosci-computer science collection 2016
- IGI Global infosci-education and leadership collection 2016
- IGI Global infosci-education-2000 2013
- IGI Global infosci-education-2014
- IGI Global infosci-education-2015
- IGI Global infosci-education-2016
- IGI Global infosci-education-2017
- IGI Global infosci-education-2018
- IGI Global infosci-engineering 2000 2013
- **IGI Global infosci-engineering 2014**
- IGI Global infosci-engineering 2015  $\mathcal{L}_{\mathcal{A}}$
- IGI Global infosci-engineering 2016
- IGI Global infosci-engineering 2017  $\mathcal{L}_{\mathcal{A}}$
- **IGI Global infosci-engineering 2018**
- IGI Global infosci-engineering collection 2016
- IGI Global infosci-environmental science 2000 2013
- IGI Global infosci-environmental science 2014  $\overline{\phantom{a}}$
- IGI Global infosci-environmental science 2015  $\sim$
- IGI Global infosci-environmental science 2016  $\mathcal{L}_{\mathcal{A}}$
- $\mathcal{L}_{\mathcal{A}}$ IGI Global infosci-environmental science 2017
- IGI Global infosci-environmental science 2018  $\Box$
- IGI Global infosci-environmental science collection 2016 F.
- IGI Global infosci-government 2000 2013 F.
- IGI Global infosci-government 2014 F.
- IGI Global infosci-government 2015 F.
- IGI Global infosci-government 2016  $\overline{\phantom{a}}$
- IGI Global infosci-government 2017  $\overline{\phantom{a}}$
- IGI Global infosci-government 2018 **I**
- IGI Global infosci-government collection 2016  $\sim$
- **IGI Global infosci-journals copyright 2000**
- **IGI Global infosci-journals copyright 2001**
- IGI Global infosci-journals copyright 2002
- IGI Global infosci-journals copyright 2003
- **IGI Global infosci-journals copyright 2004**
- IGI Global infosci-journals copyright 2005
- IGI Global infosci-journals copyright 2006  $\sim$
- IGI Global infosci-journals copyright 2007 **I**
- IGI Global infosci-journals copyright 2008  $\mathbb{R}^n$
- IGI Global infosci-journals copyright 2009  $\mathbb{R}^n$
- IGI Global infosci-journals copyright 2010 **I**
- IGI Global infosci-journals copyright 2011  $\mathcal{L}_{\mathcal{A}}$
- IGI Global infosci-journals copyright 2012  $\sim$
- IGI Global infosci-journals copyright 2013  $\mathcal{L}_{\mathcal{A}}$
- IGI Global infosci-journals copyright 2014  $\mathcal{L}_{\mathcal{A}}$
- IGI Global infosci-journals copyright 2015 **I**
- IGI Global infosci-journals copyright 2016 **I**
- **IGI Global infosci-journals copyright 2017**
- IGI Global infosci-journals copyright 2018
- IGI Global infosci-library and information science 2000 2013
- IGI Global infosci-library and information science 2014  $\mathcal{L}_{\mathcal{A}}$
- IGI Global infosci-library and information science 2015  $\mathcal{L}_{\mathcal{A}}$
- IGI Global infosci-library and information science 2016  $\mathcal{C}^{\mathcal{A}}$
- **I** IGI Global infosci-library and information science 2017
- IGI Global infosci-library and information science 2018 **I**
- IGI Global infosci-library collection 2016 **I**
- IGI Global infosci-library science information studies and education 2000 2013
- IGI Global infosci-library science information studies and education 2014 F.
- IGI Global infosci-library science information studies and education 2015 **I**
- F. IGI Global infosci-library science information studies and education 2016
- IGI Global infosci-library science information studies and education 2017  $\mathcal{L}_{\mathcal{A}}$
- IGI Global infosci-library science information studies and education 2018
- IGI Global infosci-media and communication collection 2016
- IGI Global infosci-media and communications 2000 2013
- IGI Global infosci-media and communications 2014
- IGI Global infosci-media and communications 2015
- IGI Global infosci-media and communications 2016
- IGI Global infosci-media and communications 2017
- **IGI Global infosci-media and communications 2018**
- IGI Global infosci-medical 2000 2010
- IGI Global infosci-medical 2011
- IGI Global infosci-medical 2012
- IGI Global infosci-medical 2013
- IGI Global infosci-medical 2014
- IGI Global infosci-medical 2015
- IGI Global infosci-medical 2016
- IGI Global infosci-medical 2017
- IGI Global infosci-medical 2018
- IGI Global infosci-medical and healthcare collection 2016 **T**
- IGI Global infosci-online teaching collection 2016
- **IGI** Global infosci-science engineering and information technology 2000 2013
- **IGI Global infosci-science engineering and information technology 2014**
- IGI Global infosci-science engineering and information technology 2015
- IGI Global infosci-science engineering and information technology 2016  $\mathcal{L}_{\mathcal{A}}$
- $\mathcal{L}_{\mathcal{A}}$ IGI Global infosci-science engineering and information technology 2017
- $\overline{\phantom{a}}$ IGI Global infosci-science engineering and information technology 2018
- IGI Global infosci-security and forensic collection 2016 **I**
- IGI Global infosci-security and forensics 2000 2013 **I**
- IGI Global infosci-security and forensics 2014
- IGI Global infosci-security and forensics 2015 F.
- IGI Global infosci-security and forensics 2016 **I**
- IGI Global infosci-security and forensics 2017 **I**
- IGI Global infosci-security and forensics 2018  $\mathcal{L}_{\mathcal{A}}$
- IGI Global infosci-social science 2000 2013
- **IGI Global infosci-social science 2014**
- **IGI Global infosci-social science 2015**
- **IGI Global infosci-social science 2016**
- **IGI Global infosci-social science 2017**
- **IGI Global infosci-social science 2018**
- IGI Global infosci-social sciences collection 2016
- IMD World Competitiveness Online
- Independent Voices F.
- India, Raj and Empire  $\mathbb{R}^3$
- International Tables for Crystallography  $\mathbb{R}^n$
- Internet archaeology  $\mathbb{R}^3$
- Internet Archive  $\mathcal{C}^{\mathcal{A}}$
- Iter: Gateway to the Middle Ages and Renaissance **I**
- Izvestiia Digital Archive  $\sim$
- **Jane's Magazines**
- Joanna Briggs Institute  $\mathcal{C}^{\mathcal{A}}$
- Journal of Clinical Ethics **T**
- Journal of Clinical Orthodontics  $\sim$
- **Journal of Clinical Pediatric Dentistry**
- **Journal of Medical Insight**
- **JSTOR Sustainability Collection**
- KB+ BIBSAM Taylor & Francis e-Journals Collection 2017-2020  $\sim$
- KB+ BIBSAM Thieme E-books 2017-2019 **I**
- KB+ Drama Online Duke University Press JISC Collections LA Theatre Works Audio Play Collection 2016 **Tale**
- KB+ JISC Collections Bloomsbury Geography, Planning, Urban and Environment Online Archive (2016-2019) T.
- KB+ JISC Collections Cambridge University Press eBooks Professional and Applied Computing 2015 **Collection**
- KB+ JISC Collections Duke University Press eBooks 2017 Scholarly Collection
- KB+ JISC Collections Duke University Press eBooks Gender Studies 2017 Collection
- KB+ JISC Collections Harvard University Press eBooks Latin American Studies 2017 Collection
- KB+ JISC Collections Karger Medical and Scientific Publishers 2017  $\mathcal{L}_{\mathcal{A}}$
- KB+ JISC Collections Springer eBooks Biomedical and Life Sciences 2015 Collection **I**
- KB+ JISC Collections Springer eBooks Chemistry and Materials Science 2015 Collection
- KB+ JISC Collections Springer eBooks Computer Science 2015 Collection F.
- KB+ JISC Collections Springer eBooks Earth and Environmental Science 2015 Collection  $\mathbb{R}^3$
- KB+ JISC Collections Springer eBooks Energy 2015 Collection F.
- KB+ JISC Collections Springer eBooks Engineering 2015 Collection **I**
- KB+ JISC Collections Springer eBooks Mathematics and Statistics 2015 Collection  $\mathcal{C}^{\mathcal{A}}$
- KB+ JISC Collections Springer eBooks Medicine 2015 Collection
- KB+ JISC Collections Springer eBooks Physics and Astronomy 2015 Collection  $\mathcal{C}^{\mathcal{A}}$
- KB+ SHEDL Cambridge University Press: Full Collection 2017  $\mathcal{C}^{\mathcal{A}}$
- Knowledge Unlatched Pilot Collection
- Knowledge Unlatched Round 2 **I**
- Kotobarabia Arabic eLibrary Databases T.
- Kotobarabia Modern Arab Renaissance Collection
- Krokodil Digital Archive
- **LexisNexis State Capital**
- **Library of Latin Texts A**
- **Library of Latin Texts B**
- **LIBRAweb**
- **Linguistic Bibliography Online**
- **LLMC-Digital**
- Lockwood Press Journals  $\sim$
- Marx & Engels Collected Works  $\mathcal{L}_{\mathcal{A}}$
- Mathematical Sciences Publishers  $\overline{\phantom{a}}$
- **MathSciNet T**
- Medieval and Early Modern Sources Online (MEMSO) **I**
- MEDLINE Plus Health Information **I**
- MLA Literary Research Guide
- Mobilization **Tall**
- Monumenta Germaniae Historica n.
- National Journal Publications  $\overline{\phantom{a}}$
- Naver Digital News Archive
- New Pauly Online
- OECD Health Statistics
- OECD Working Paper Series  $\mathcal{L}_{\mathcal{A}}$
- **OMMBID**
- Open Access Digital Library
- Open Book Publishers
- Open Humanities Press
- **Den Library of Humanities**
- Orlando: Women's Writing in the British Isles from the Beginnings to the Present F.
- Oxford Dictionary of National Biography  $\mathbb{R}^3$
- $\overline{\phantom{a}}$ Oxford Reports on International Law
- $\mathcal{L}_{\mathcal{A}}$ Oxford Scholarly Editions Latin Poetry
- Oxford Scholarly Editions Online Early Seventeenth Century Verse
- Oxford Scholarly Editions Online Early Seventeenth Poetry
- Oxford Scholarly Editions Online Renaissance Verse
- Oxford Scholarly Editions Online Restoration Verse  $\mathcal{L}_{\mathcal{A}}$
- Oxford Scholarly Editions Online Romantic Drama  $\mathcal{C}^{\mathcal{A}}$
- Oxford Scholarly Editions Online Romantic Poetry  $\mathcal{C}^{\mathcal{A}}$
- Oxford Scholarly Editions Online Romantic Prose
- **Peeters Online Bibliographies**
- **Popular Medicine in America, 1800-1900**
- **Pravda Digital Archive**
- **Project MUSE Classic Cornell University Press Open Access Books**
- **ProQuest Digital Microfilm**
- **Psychoanalytic Electronic Publishing Books**
- Publishers Weekly Archive (1872-2013)  $\mathcal{L}_{\mathcal{A}}$
- RIT Press  $\sim$
- **Rotunda**
- Routledge Encyclopedia of Philosophy  $\mathcal{L}^{\mathcal{L}}$
- Salem Literature  $\mathcal{L}_{\mathcal{A}}$
- $\mathcal{L}_{\mathcal{A}}$ Scripta Sinica (Hanji Dianzi Wenxian Ziliaoku - 漢籍電子文獻)
- Sean Kingston Publishing Journals  $\mathcal{L}_{\mathcal{A}}$
- **Shāhnāmah Editions**
- Shen Bao (申报)
- Sinica Sinoweb (經典人文學刊庫)  $\overline{\phantom{a}}$
- Slack Incorporated **The Co**
- Soviet Cinema. Film Periodicals 1918-1942: Parts 1 (Journals) and 2 (Newspapers)
- **SPIE Digital Library (Proceedings Series)**
- SSRN eLibrary
- TAEBDC ABC-Clio eBooks 2016
- TAEBDC AiritiBooks 2016 m.
- TAEBDC Books@Ovid 2015
- TAEBDC CRC netBase eBooks 2016 **Tale**
- TAEBDC DeGruyter eBooks 2016 **I**
- TAEBDC EBL 2015
- TAEBDC EBL 2016
- TAEBDC Elsevier ScienceDirect Books 2015
- TAEBDC Elsevier ScienceDirect Books 2016
- TAEBDC Emerald eBooks 2015
- TAEBDC HyRead eBooks 2016
- TAEBDC IG Publishing eBooks 2016
- TAEBDC IGI Global InfoSci EBooks 2016
- TAEBDC IOS eBooks 2016  $\sim$
- TAEBDC Karger eBooks 2015 **Tale**
- TAEBDC Karger eBooks 2016  $\mathcal{C}^{\mathcal{A}}$
- $\Box$ TAEBDC L&B eBooks 2010
- TAEBDC L&B eBooks 2014  $\Box$
- TAEBDC McGraw-Hill Chinese eBooks 2015 **I**
- TAEBDC Springer eBooks 2016
- TAEBDC Taylor & Francis eBooks 2016 F.
- TAEBDC Wiley eBooks 2010 **I**
- TAEBDC Wiley eBooks 2014  $\mathbb{R}^3$
- $\overline{\phantom{a}}$ TAEBDC Wiley eBooks 2015
- TAEBDC Wiley eBooks 2016 **I**
- $\overline{\phantom{a}}$ TAEBDC World Scientific eBooks 2016
- Thesaurus Linguae Graecae **I**
- **Thieme E-Book Library**
- Transportation Research Record
- UC Press E-Books Collection, 1982-2004 (Public)
- uCentral
- **UNESCO.** Publications in Education
- UNESCO. Publications in Natural Sciences **T**
- UNESCO. Publications in Social and Human Sciences **T**
- United States Pharmacopeia and the National Formulary USP-NF  $\mathcal{L}_{\mathcal{A}}$
- University of Arizona Institutional Repository  $\mathbb{R}^3$
- University of Pennsylvania Press Journals  $\mathcal{L}_{\mathcal{A}}$
- Vestnik Evropy  $\mathcal{L}_{\mathcal{A}}$
- Vetus Testamentum Supplements Online, Supplement 2014  $\mathcal{C}^{\mathcal{A}}$
- Wiley Frontlist Obook Business 2017  $\mathcal{L}_{\mathcal{A}}$
- $\mathcal{L}_{\mathcal{A}}$ Wiley Frontlist Obook Chemistry 2017
- Wiley Frontlist Obook Health Science 2017  $\mathcal{C}^{\mathcal{A}}$
- Wiley Frontlist Obook Humanities 2017 **I**
- Wiley Frontlist Obook Life & Earth Science 2017
- Wiley Frontlist Obook Math & Statistics 2017
- Wiley Frontlist Obook Physical Science & Engineering 2017 **I**
- Wiley Frontlist Obook Social Science & Psychology 2017 F.
- Wiley Frontlist Obook Veterinary Science 2017 **I**
- Wiley Not in Any Collection 2017 **I**
- Wiley Online Book 2010 to Present **Tale**
- Wiley Online Book 2011 to Present **I**
- Wiley Online Library AGU 2017 **I**
- Wiley Online Library Analytical Science Backfiles
- Wiley Online Library Anthrosource 2017 F.
- Wiley Online Library Free Content  $\mathbb{R}^n$
- Wiley Online Library Frontlist 2017  $\overline{\phantom{a}}$
- Wiley Online Library Full Collection 2017  $\mathcal{C}^{\mathcal{A}}$
- Wiley Online Library Genetics Backfiles  $\mathbb{R}^3$
- Wiley Online Library Material Science Backfiles **I**
- Wiley Online Library Medicine and Nursing Collection 2017  $\mathcal{L}_{\mathcal{A}}$
- Wiley Online Library Open Access  $\mathcal{C}^{\mathcal{A}}$
- Wiley Online Library Opt In Titles 2017 **I**
- Wiley Online Library Sociology Backfiles **I**
- Women Writers Online
- Wright American Fiction (1851-1875)
- YIVO Encyclopedia of Jews in Eastern Europe **I**
- Yomidasu Rekishikan (ヨミダス歴史館) F.
- 民国时期期刊全文数据库 (Chinese Periodical full-text image database, 1911-1949) П

# New External Search Resources

There were no new external search resources for the June release.

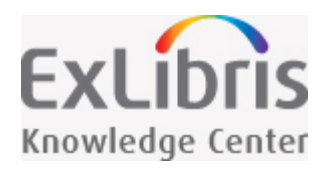

# Next Release Sneak Preview

# Resource Management

**A NERS Enhancement (Request ID 4057):** Expand Repository Advanced Search Options – New advanced search comparison operators such as **Does not contain keywords**, **Does not contain phrase**, and **Is not empty** will be added to certain indexes.

- Special Lookup/F3 for German Characters When Browsing Authority Headings The filing value of authority headings in the Community Zone for German vocabularies (GND, RVK, BK) will be enhanced so that special characters are handled correctly.
- Additional Functionality Related to Linked (880) Fields It will be possible to link two existing fields for alternate graphic representation, unlink alternate graphic representation fields, or switch two existing fields for alternate graphic representation.
- MD Editor Issues A number of usability issues in the MD Editor will be improved with the July release. For example:
	- who last edited or modified a record
	- only one duplicate warning when saving a record
	- **deactivating the automatic switch to the Alerts tab when viewing information in the Info tab.**
- Support for Dublin Core in Z39.50 This will include crosswalk for DC to MARC and MARC to DC.
- Updates to MARC21/UNIMARC/KORMARC/GND Profiles MARC21 (version 23)/UNIMARC/KORMARC profiles will be updated.

# **Digital**

■ Status Email Regarding End-User Deposits – A weekly or monthly status email will be sent regarding open and/or active user deposits.

# **Fulfillment**

Block Reading Room Loans from Regular Circulation Desks – A new loan policy will be set for reading room loans. If defined, the item will not be able to be loaned at a desk that is not a reading room desk.

## Collaborative Networks

**Idea Exchange:** New Options for Linked Account Rules – It will be possible to set a configuration for the expiry and purge dates in linked accounts to **Recalculate at refresh**. This will cause the dates to be recalculated according to the rule every time the linked record is refreshed.

## **Analytics**

Assign To Folder for Borrowing and Lending Requests – An **Assign to** folder will be added to the Borrowing and Lending Requests subject areas. It will include user details of the staff user to whom the borrowing or lending request is assigned.

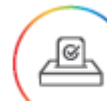

**A NERS Enhancement (Request ID 3845):** Ability to Report on Past Events – A new subject area, Physical Items Historical Events, will allow for reporting on historical events of physical items.

**Copyright Fields in Borrowing and Lending Requests – Copyright fields in borrowing and lending requests will** be added to the relevant subject areas in Analytics.

# Administration

**Idea Exchange:** Read Only Attribute for Administrator Roles – A Read Only attribute will be attachable to the Admin role. If activated, the role's privileges will be made available without the option to save or use Quick Add forms.

# APIs

- E-collections will be added under /bib/mms\_id.
- A user record will be able to be extracted based on the SOURCE\_LINK\_ID + SOURCE\_INSTITUTION\_ID fields

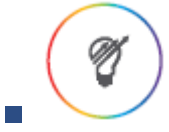

**Idea Exchange:** A new API will be available to create a user fine/fee.

The Loan Due Date API will be updated.

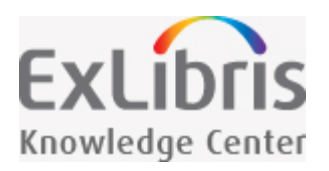

# Working with Linked 880 Fields in Bibliographic Records

Alma supports the MARC 21 standard for alternate graphic representation using 880 linked fields. Fields can be linked in the MD Editor using one of the following Edit menu options:

- **[Add Alternate Graphic Representation](https://knowledge.exlibrisgroup.com/Alma/Product_Documentation/Alma_Online_Help_(English)/Resource_Management/040Metadata_Management/020Navigating_the_MD_Editor_Page#Add_Alternate_Graphic_Representation)**
- **E** [Alternate Graphic Representation](https://knowledge.exlibrisgroup.com/Alma/Product_Documentation/Alma_Online_Help_(English)/Resource_Management/040Metadata_Management/020Navigating_the_MD_Editor_Page#Alternate_Graphic_Representation) New for June!

In addition, normalization task and import and publishing profile configuration options specific to working with records containing 880 link fields are available.

When importing records from other sources and publishing records from Alma that have linked 880 fields, Alma profiles provide configuration options for manipulating linked fields.

NOTE:

There is a known issue with right-to-left languages (Hebrew, Arabic, and Persian). This will be fixed in a future release.

# Working with Linked 880 Fields in the MD Editor

For institutions that primarily work with Latin languages, the basic functionality provided with the Add Alternate Graphic Representation feature in the MD Editor may be the perfect fit for your cataloging workflow. In one easy step, you are able to create a linked 880 field and add the content for the script that you have selected. See [Using](#page-39-0) [the Add Alternate Graphic Representation Feature](#page-39-0) for more information.

New for June! For institutions that mainly work with non-Latin languages, the Alternate Graphic Representation feature in the Edit menu of the MD Editor provides more options than just adding an alternate graphic representation. It also provides the following options:

- Change Script (under construction and available in a future release)
- **Link Fields**
- Unlink Fields (under construction and available in a future release)
- **Flip Fields**

See [Using the Alternate Graphic Representation Feature](#page-39-1) for more information.

If your cataloging requirements change for working with 880 linked fields, simply change the setting for the alternate graphic representation editing customer parameter to switch between using the Add Alternate Graphic Representation and the Alternate Graphic Representation features.

### <span id="page-39-0"></span>Using the Add Alternate Graphic Representation Feature

Use the procedure below to create a linked 880 field with the Add Alternate Graphic Representation feature in the Edit menu of the MD Editor.

#### **To link 880 fields in the MD Editor using the Add Alternate Graphic Representation option:**

- 1. Create a new record or open an existing record in the MD Editor.
- 2. Select the first field of the linked fields and make it the focus row in the MD Editor.
- 3. Select the **Add Alternate Graphic Representation** option in the Edit menu and select a script from the list of options that appear.
- 4. Enter the your 880 linked field content.
- <span id="page-39-1"></span>5. Click **Save Record**.

### Using the Alternate Graphic Representation Feature

#### New for June!

Use the procedure below to create linked 880 fields with the Alternate Graphic Representation feature in the Edit menu of the MD Editor.

#### **To link 880 fields in the MD Editor using the Alternate Graphic Representation option:**

NOTE:

In order to work with the Alternate Graphic Representation option in the MD Editor Edit menu, the alternate\_graphic\_representation\_editing customer parameter needs to be set to **true**. See alternate graphic representation editing for more information.

- 1. Create a new record or open an existing record in the MD Editor.
- 2. Select the rows of the two fields that you want to link.
	- $\blacksquare$  Make the first field the focus row.
	- For the second field (the one to which you want to link), hold the **Ctrl** key and click the left mouse button in the row.

| 100 1     | \$\$a Han, Suyin, \$\$c pseud.                              |  |
|-----------|-------------------------------------------------------------|--|
| $245$   1 | \$\$a Destination Chungking / \$\$c by Han Suyin.           |  |
| 246       | \$\$a CC Alternate Graphic Representation                   |  |
| 260       | \$\$a Boston : \$\$b Little, Brown and Company, \$\$c 1942. |  |
|           | $207 - 66 - 22 - 1$                                         |  |

**Selected Rows for Linking**

3. Select the **Link Fields** option (**Edit > Alternate Graphic Representation > Link Fields**) and select a script from the list of options that appear.

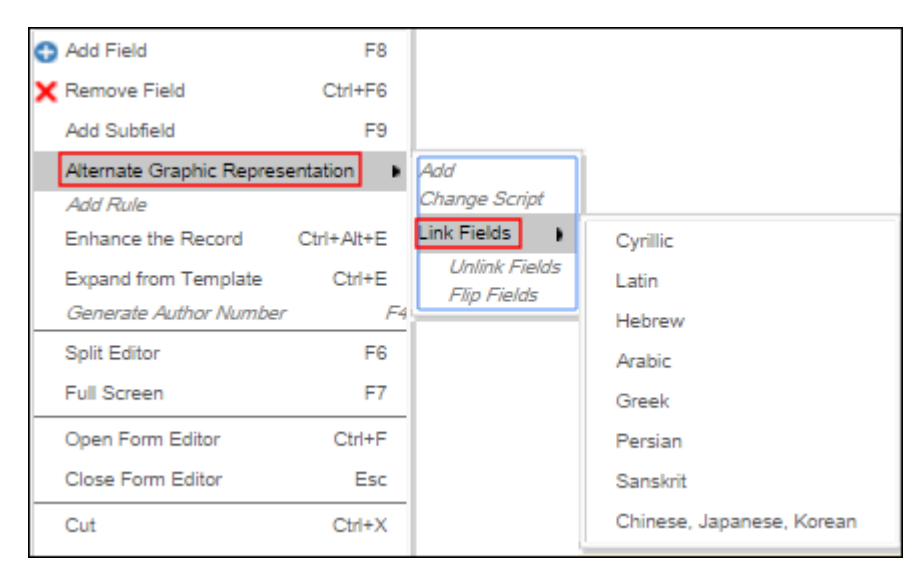

**Alternate Graphic Representation Link Fields Option**

The fields are linked by a hidden 880 field and appear in the manner shown below next to each other for easier editing:

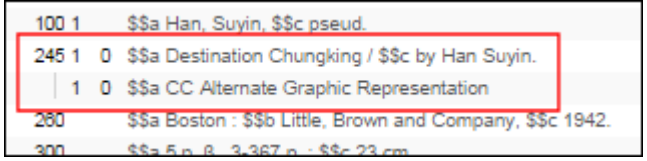

#### **Linked Fields**

When the fields are linked, the system creates a \$6 in each of the linked fields that contains the following linkage information that cannot be edited:

- Field number and a sequence number such as 880-01 or 245-01
- Script code for the language that you selected (see the table below)
- Script direction such as r for right to left (see the table below)

#### **\$6 Script Code and Direction**

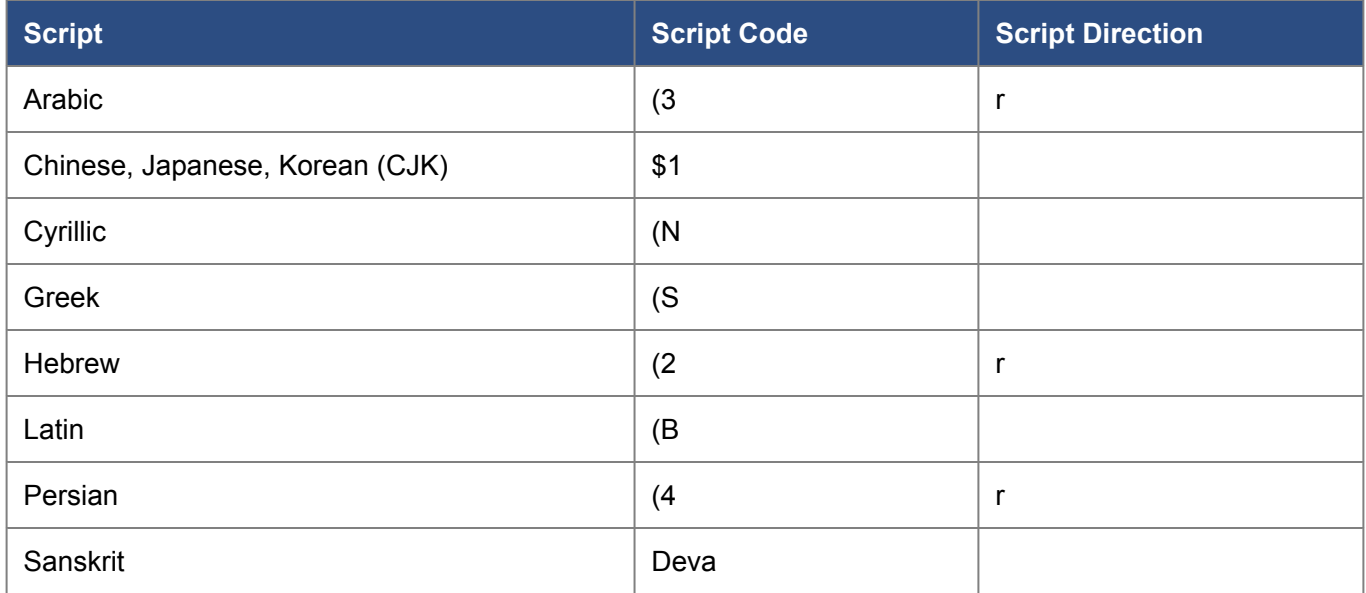

- 4. Repeat the steps above, selecting the first row of the linked rows and another row that you want linked to create multiple 880 linked fields when multiple languages are used.
- 5. Click **Save Record**.

## Flipping Linked 880 Fields

#### New for June!

.

For institutions that primarily work with a non-Latin language, the preference may be to have the non-Latin language used in the first field (such as the 245 field) linked to the 880 field and the Latin content used in the 880 field. However, when records are imported from other sources that contain records with linked 880 fields, the Latin language may be used in the first field and the non-Latin language used in the 880 field which is the opposite of the preferred usage. In order to address this issue, Alma provides features that automatically flip the Latin/non-Latin fields to the institution's preference.

<span id="page-41-0"></span>Flipping linked 880 fields can be handled in the MD Editor for a single record (see [Flipping Linked 880 Fields in the](#page-41-0) [MD Editor](#page-41-0)) or by using a normalization task when importing and publishing multiple bibliographic records with linked 880 fields. In order to do this, you first need to create a normalization task in the Metadata Configuration to flip 880 linked fields (see [Creating a Normalization Task to Flip Linked 880 Fields](#page-43-0)); and then configure import and publishing profiles to use this flipping normalization task (see [Configuring an Import Profile for Flipping Linked 880](#page-43-1) [Fields](#page-43-1) and [Configuring a Publishing Profile for Flipping Linked 880 Fields\)](#page-44-0).

### Flipping Linked 880 Fields in the MD Editor

Use the procedure below for flipping linked 880 fields in the MD Editor.

#### **To flip linked 880 fields in the MD Editor:**

NOTE:

In order to flip linked 880 fields in the MD Editor, the alternate graphic representation editing customer parameter needs to be set to true to enable the Alternate Graphic Representation option in the Edit menu of the MD Editor. See alternate graphic representation editing for more information.

- 1. Open the bibliographic record with the linked 880 fields to be flipped in the MD Editor.
- 2. Select the two linked fields to be flipped.

245 1 0 \$\$a Foundations of Chinese art from Neolithic pottery to modern architecture / % 1 0 \$\$a CC Alternate Graphic Representation in Greek

**Selected Rows for Flipping**

3. In the Edit menu, select **Flip Fields** (**Edit > Alternate Graphic Representation > Flip Fields**).

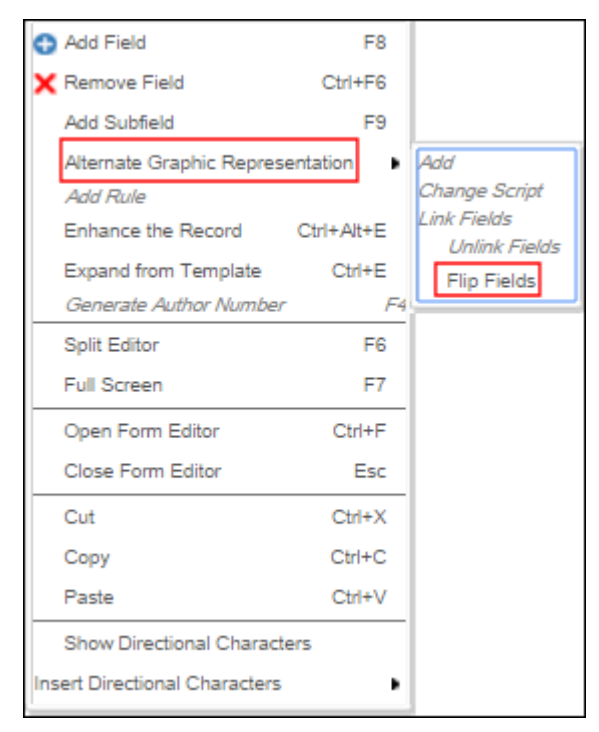

#### **Select Flip Fields**

The linked 880 fields appear in reverse order.

245 1 0 \$\$a CC Alternate Graphic Representation in Greek 1 0 \$\$a Foundations of Chinese art from Neolithic pottery to modern architecture /

#### **Flipped Fields**

<span id="page-43-0"></span>4. Save your changes.

### Creating a Normalization Task to Flip Linked 880 Fields

In addition to flipping linked 880 fields in a single record in the MD Editor, this same capability can be used when importing or publishing multiple records with linked 880 fields by configuring a normalization task to use in these workflows.

#### **To configure a normalization task for flipping:**

- 1. Open the **Metadata Configuration**.
- 2. Click the **MARC21 Bibliographic** configuration link.
- 3. Select the **Normalization Processes** tab.
- 4. Click **Add Process**.
- 5. Complete the process details as you normally would. See [Working with Normalization Processes](https://knowledge.exlibrisgroup.com/Alma/Product_Documentation/Alma_Online_Help_(English)/Resource_Management/080Configuring_Resource_Management/030Configuring_Cataloging#Working_with_Normalization_Processes) for more information.

From the list of processes, select the **Flip Linked Fields** process.

6. Save your configuration.

The flipping normalization task that you created can now be configured in profiles and so forth like other normalization tasks but, specifically, for flipping linked 880 fields in records.

### <span id="page-43-1"></span>Configuring an Import Profile for Flipping Linked 880 Fields

Using the normalization task that you created in [Creating a Normalization Task to Flip Linked 880 Fields,](#page-43-0) create an import profile that flips linked 880 fields as they are imported into Alma.

#### **To create an import profile for flipping linked 880 fields:**

- 1. Open the Import Profiles configuration page.
- 2. Create a new import profile or edit an existing import profile.
- 3. Complete the profile details as you normally would. See [Creating/Editing an Import Profile: Overview](https://knowledge.exlibrisgroup.com/Alma/Product_Documentation/Alma_Online_Help_(English)/Resource_Management/060Record_Import/020Managing_Import_Profiles#Creating.2FEditing_an_Import_Profile:_Overview) for more information.

For the **Correct the data using** parameter, select the flipping normalization task that you created in [Creating a](#page-43-0) [Normalization Task to Flip Linked 880 Fields.](#page-43-0)

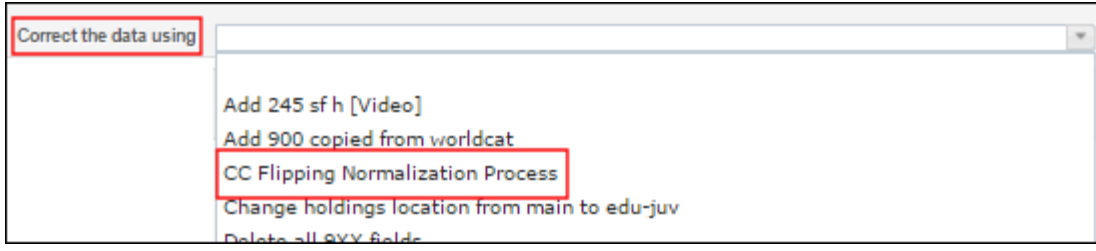

#### **Correct the Data Using Parameter**

<span id="page-44-0"></span>4. Save your import profile.

### Configuring a Publishing Profile for Flipping Linked 880 Fields

Using the normalization task that you created in [Creating a Normalization Task to Flip Linked 880 Fields,](#page-43-0) create a publishing profile that flips linked 880 fields as they are published from Alma.

#### **To create a publishing profile for flipping linked 880 fields:**

- 1. Open the Publishing Profiles configuration page.
- 2. Create a new publishing profile or edit an existing publishing profile.
- 3. Complete the profile details as you normally would. See [Publishing and Inventory Enrichment \(General](https://knowledge.exlibrisgroup.com/Alma/Product_Documentation/Alma_Online_Help_(English)/Integrations_with_External_Systems/030Resource_Management/080Publishing_and_Inventory_Enrichment) [Publishing\)](https://knowledge.exlibrisgroup.com/Alma/Product_Documentation/Alma_Online_Help_(English)/Integrations_with_External_Systems/030Resource_Management/080Publishing_and_Inventory_Enrichment) for more information.

For the **Correct the data using normalization rules** parameter, select the flipping normalization task that you created in [Creating a Normalization Task to Flip Linked 880 Fields](#page-43-0).

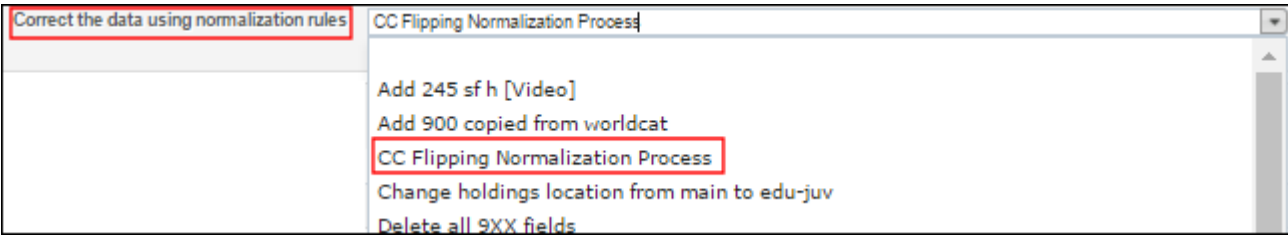

Correct the Data Using Normalization Rules Parameter

4. Save your publishing profile

.

### *Working with Chinese and Korean Language Characters and Search Results*

Alma does hiragana to katakana transliteration, traditional Chinese to simplified Chinese transliteration, and splits words into bigrams and unigrams. See the [ICU Transform Filter](http://www.solr-start.com/javadoc/solr-lucene/org/apache/lucene/analysis/icu/ICUTransformFilter.html) for more information.

Alma also does Hanja to Hangul transliteration. The sorting is unique to the Korean language.

### *Using TSVCC*

Alma implements the Hong Kong Innovative Users Group (HKIUG) TSVCC (Traditional, Simplified, and Variant Chinese Characters) standard Version 1.0. released on 18 July 2006. In addition to handling the traditional and simplified Chinese characters, Alma also handles the variant Chinese characters when doing the following:

- Searching in the repository
- **Browsing bibliographic headings New for June!**

This includes searching for TSVCC characters entered for the Search Value in Browse Bibliographic Headings and properly sorting headings that appear for browsing. When the same title occurs in different Chinese forms (including variant Chinese characters), all titles that are equivalent are sorted together in the headings list for browsing.

■ Searching for Chinese user names

TSVCC Chinese character handling is available for institutions that have the Alma searching language parameter set for Hong Kong. Contact Ex Libris Support if you need to have this institution parameter enabled.

For the complete HKIUG TSVCC table (UNICODE version), see [http://hkiug.ln.edu.hk/unicode/hkiug\\_tsvcc\\_table-](http://hkiug.ln.edu.hk/unicode/hkiug_tsvcc_table-UnicodeVersion-1.0.html)[UnicodeVersion-1.0.html.](http://hkiug.ln.edu.hk/unicode/hkiug_tsvcc_table-UnicodeVersion-1.0.html)

# Saving and Reusing Search Queries

For inventory search results on the Repository Search page (**Resource Management > Search > Repository Search**), you can save searches for later use. Saving a query is another name for creating a *logical set*. A logical set is dynamic, recalculated each time it is accessed - in other words, the search is rerun and the results are the set. When you save a query (set), you are saving a set of search criteria that can be reused. Each time you run a query, the results may be different if the records have changed since the previous run. In contrast, an *itemized set* is a fixed collection of items that may have been entered by hand, uploaded from a file, or the result of a previous search (but no longer associated with the query terms). Note that you can turn logical sets into itemized sets.

For more information about sets, see [Managing Search Queries and Sets](https://knowledge.exlibrisgroup.com/Alma/Product_Documentation/Alma_Online_Help_(English)/Administration/070Managing_Jobs/Managing_Search_Queries_and_Sets).

#### **To save a query:**

1. Click **Save Query** on the Repository Search page (**Resource Management > Search > Repository Search**) after a search.

### *Working with Uniform Title Headings for GND Records*

#### New for May!

For GND authority records, headings are created from the 1XX and 4XX fields. In addition, for uniform title authority records, headings are also created from the 5XX fields when the GND authority record contains:

- $\Box$  079 \$b u
- 130 field and a 500, 510, or 511 with \$9 that contains one of the following:
	- 4:auta
	- 4:koma
	- 4:regi
	- 4:kuen

As a result, when editing records in the MD Editor and using F3, suggested headings may provide results based on headings created from the 5XX fields. See [Linking an Authority Record to a Bibliographic Record](https://knowledge.exlibrisgroup.com/Alma/Product_Documentation/Alma_Online_Help_(English)/Resource_Management/040Metadata_Management/060Working_with_Authority_Records#Linking_an_Authority_Record_to_a_Bibliographic_Record) for more information about working with F3.

Starting with the May 2017 release, the capability for utilizing 5XX data is being implemented gradually. Initially, this capability is available for new uniform title authority records and, ultimately, will be available for all GND records.

#### *Generating Uniform Title Authority Headings that Begin with \$t*

New for June!

When uniform title GND authority records (identified by 079 \$b u) are contributed to the Community Zone, additional authority headings are created that begin with \$t. These headings are created in addition to the headings that are created from the 1XX and 4XX fields in the authority record. When bibliographic records are edited and F3 is used to link to authority headings, the additional headings beginning with \$t provide more access points for F3 authority headings verification. This is also the case for 1xx and 4xx fields except for the 130 and 430 fields.

See below for an example authority record and the authority headings created.

#### **Authority Record:**

035 ## \$a (DE-588) 9999999-9

079 ## ... \$b u ... \$c 1 ... \$q s

100 1# \$a Williams, Tennessee \$d 1911-1983 \$t <<A>> streetcar named desire

400 1# \$a Williams, Tennessee \$d 1911-1983 \$t Endstation Sehnsucht \$9 v:\$: ÖB-Alternative

#### **Headings Created:**

Endstation Sehnsucht | Williams, Tennessee, 1911-1983 | (DE-588) 9999999-9 | us | 1

<<A>> streetcar named desire | Williams, Tennessee, 1911-1983 | (DE-588) 9999999-9 | us | 1

Williams, Tennessee 1911-1983 Endstation Sehnsucht | (DE-588) 9999999-9 | us | 1

Williams, Tennessee 1911-1983 <<A>> streetcar named desire | (DE-588) 9999999-9 | us | 1

#### NOTE:

Creating additional authority headings that begin with \$t, is a feature that is under construction. In order for additional authority headings beginning with \$t to be created for existing authority records in the Community Zone, those existing authority records need to be re-indexed. A full re-indexing is scheduled for the July release. In the interim, additional authority headings beginning with \$t will be created for new authority records added to the Community Zone.

#### *Working with the 240 Field and Uniform Title Bibliographic Headings*

New for May!

NOTE:

To use this capability, Ex Libris Support needs to configure this feature to create uniform title bibliographic headings for the 240 fields for your institution. Contact Ex Libris Support if this has not been enabled for your institution.

Uniform title bibliographic headings support includes support for the MARC 21 240 field. With this feature, you can configure the option to have uniform title bibliographic headings created from the 240 field and link them to uniform title authority records. As a result, you can press F3 from the 240 field for uniform title bibliographic headings information.

#### *Generating Author Numbers Automatically*

With Alma cataloging, you can automatically generate the author number in MARC 21 bibliographic records. For example, you can automatically generate the Chinese author call number for the 905 local call number field in a MARC 21 bibliographic record. The 905 local call number field consists of the following:

- 905 \$d Created by copying the 093 \$a using an Alma normalization rule
- 905 \$e Created based on the content in \$a of the 100, 110, 111, or 245 fields, the mapping table configured in the Author Number Lists mapping table, and the Generate Author Number menu option in the MD Editor (see the procedure below)
- 905 \$s Created using an Alma normalization rule to concatenate the content of 905 \$d, 905 \$e, 905 \$v (not mandatory), and 905 \$y (not mandatory) with a forward slash (/) used to separate each subfield's content.

To enable this capability, you need to:

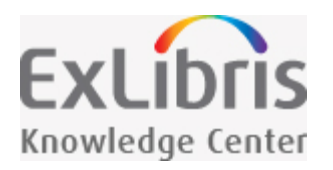

# Fulfillment Network Requests

New for June! Requests between institutions in a fulfillment network are now handled within a resource sharing framework. A borrowing request is created by the patron in Primo or the operator in Alma. Alma then creates a rota of all the institutions that have the requested item. The rota may include institutions which will handle the lending request as a Fulfillment Network request, i.e. a regular hold request, as well as institutions that will handle the lending request as a classic resource sharing request, i.e. a Lending Request. If the first institution on the rota rejects the request, Alma automatically moves through the list, forwarding the request to the next institution in line. If the chosen lender institution is part of the fulfillment network, the request at the lender side is included in the Pick from Shelf task list on the [Pick Up Requested Resources page](https://knowledge.exlibrisgroup.com/Alma/Product_Documentation/Alma_Online_Help_(English)/Fulfillment/040Resource_Requests/030Pickup_at_Shelf) as a regular hold request that is linked to the requesting patron linked user account. For the resource sharing request to be considered a fulfillment network request, the request must be placed from a Network Zone search scope.

Using the resource sharing framework for fulfillment network requests offers the following benefits:

- The borrowing institution does not maintain the request. Although a patron may place the request on the borrowing institution's Primo system, the request passes through without human intervention.
- The lending institution manages these requests in a single queue on the Pick Up Requested Resources page.
- $\blacksquare$  The pickup anywhere and return anywhere functions can still be used with this process.
- $\blacksquare$  The pickup location includes all libraries within an institution.

## Fulfillment Network Partner Configuration

**To include fulfillment network partners in a resource sharing rota:**

- 1. Create the fulfillment network partner in [resource sharing partners](https://knowledge.exlibrisgroup.com/Alma/Product_Documentation/Alma_Online_Help_(English)/Integrations_with_External_Systems/040Fulfillment/020Resource_Sharing_Partners#Fulfillment_Network_Parameters).
	- a. Set the **Profile Type** to Fulfillment Network.
	- b. On the **Parameters** tab, enter the Alma **customer code** and **URL** of the partner.
- 2. Create a locate profile for the partner library with the **Type** set to Fulfillment Network. For more information, see [Adding Locate Profiles](https://knowledge.exlibrisgroup.com/Alma/Product_Documentation/Alma_Online_Help_(English)/Fulfillment/080Configuring_Fulfillment/090Resource_Sharing#Adding_Locate_Profiles).
	- a. In the locate profile parameters, enter the partner's Alma URL and institution code.
	- b. If selecting the **Check item requestability** check box on the profile parameters, the **Is Requestable** policy will be consulted instead of the **Is Requestable for Resource Sharing** policy that is used in other resource sharing situations. For more information, see [Adding Fulfillment Policies](https://knowledge.exlibrisgroup.com/Alma/Product_Documentation/Alma_Online_Help_(English)/Fulfillment/080Configuring_Fulfillment/050Physical_Fulfillment#Adding_Fulfillment_Policies).

When the partner configuration is completed, three fields will appear on the Primo resource sharing request form.

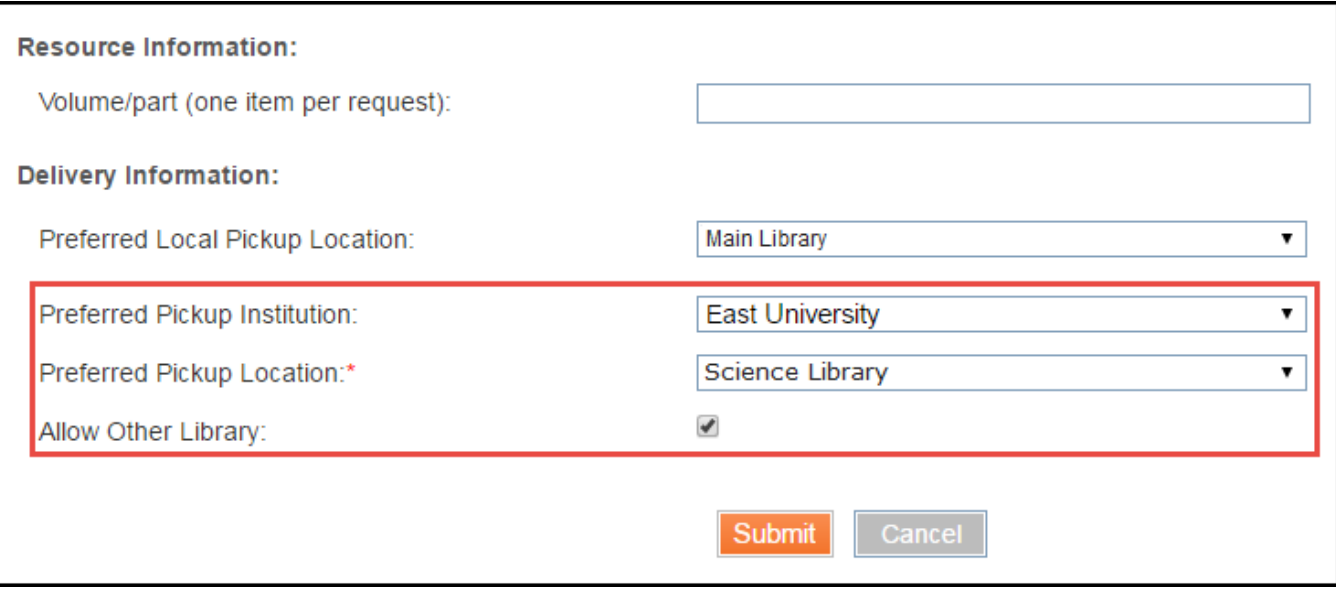

#### **Primo Resource Sharing Request**

The Preferred Pickup Institution and Preferred Pickup Location fields allow the patron to select any location within the fulfillment network for pickup of the requested item. If the requested item cannot be delivered to the preferred pickup location and the patron deselects the Allow Other Library checkbox, the item will be delivered to a library at the patron's home institution, as defined in the Preferred Local Pickup Location field. Leaving the Allow Other Library checkbox checked allows the item to be sent to another library within the preferred pickup institution. If the partner is unable to send the requested item to the local pickup location, Alma will check for the next partner in the rota, which could be a fulfillment network institution or a resource sharing partner, that is able to deliver the requested item to the pickup location.

The rota creation is determined based on the following criteria (in this order):

- 1. The library defined by the patron as the preferred pickup location.
- 2. Another library on the same campus as the preferred pickup location.
- 3. Another library in the same institution as the preferred pickup location.
- 4. Another fulfillment network partner that has a Deliver To relationship configured for the preferred pickup location

This way, partners that have a higher chance of being able to fulfill the request for pickup at the preferred institution are automatically pushed up the rota.

When a request is successfully processed, it appears in the borrowing task list of the patron's home institution. If the request was sent to a fulfillment network partner, the lending partner will see the request in the Pick from Shelf task list. If the user did not already have an account in the partner's system, a linked user account is also created. When the partner puts the requested item on the hold shelf, the status of the borrowing request is automatically set to Completed.

When the hold request is created on the lender's side, the **Date Needed By** field on the hold request is populated with the partner's requested expiration date. If **No Expiry** is selected, the date needed by remains empty. If **Expire by Interest Date** is selected, the **Date Needed By** field is populated with the due date of the borrowing request. If **Expiry time** is selected, the **Date Needed By** is the current date, plus the chosen number of days.

mm i. For more information on fulfillment network requests, see the [Automated Fulfillment Network](https://youtu.be/X9As23amVU0) video (10:57 **TITLE** minutes).

# Workflow Use Case 1

A patron from West University will request a resource managed at the Network Zone. The items are located at East University. The request for pick up is at East University.

The requesting patron, Demo 1, is a patron at West University, but not at East University.

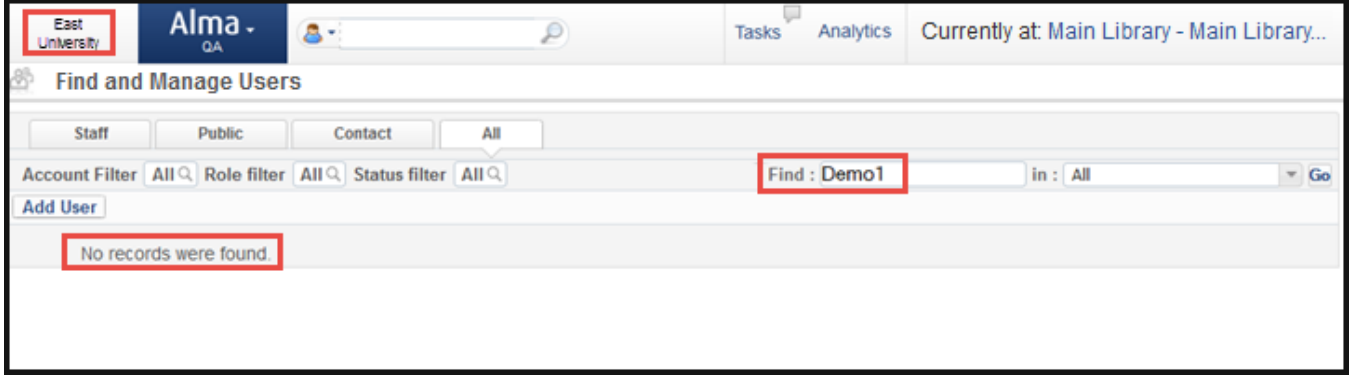

#### **Patron Not Registered at Pickup Institution**

The patron logs into Primo from his home institution, West University. He uses the Primo search to find a resource that is owned by another member in the network. The search is conducted in a shared scope.

The Primo request form allows the following pickup location options:

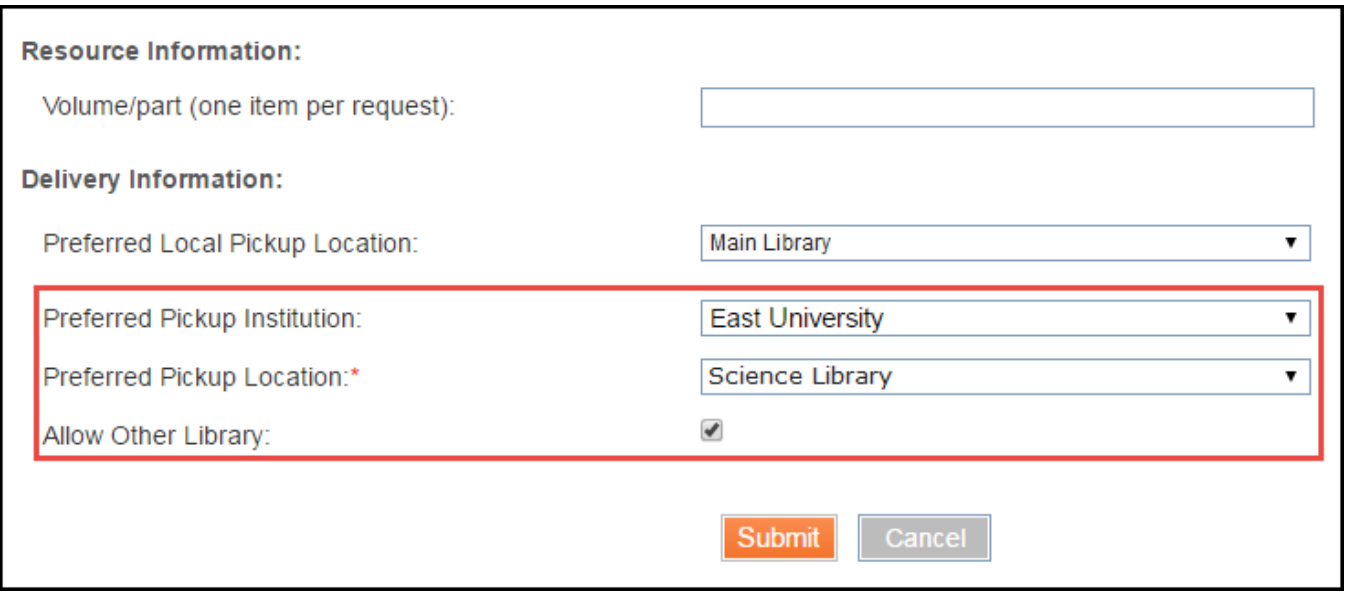

#### **Primo Resource Sharing Request with Preferred Pickup Information**

The Preferred Pickup Institution can be any institution in the fulfillment network.

The Preferred Pickup Location can be any library from the selected institution.

Allow Other Library allows pickup at another library within East University if the Science Library cannot fulfill the request.

Preferred Local Pickup Location is a library at West University where the item will be sent if pickup from the preferred library is not possible.

After the patron creates the request, a corresponding resource sharing request is created for West University with a rota that includes East University.

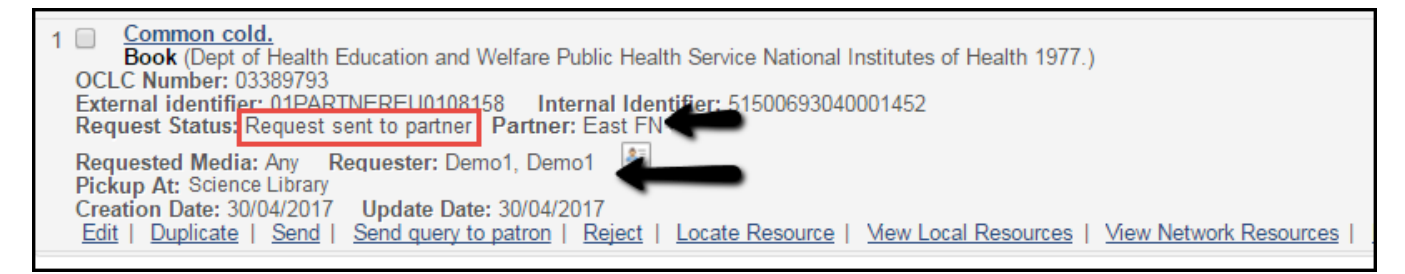

**Borrowing Request**

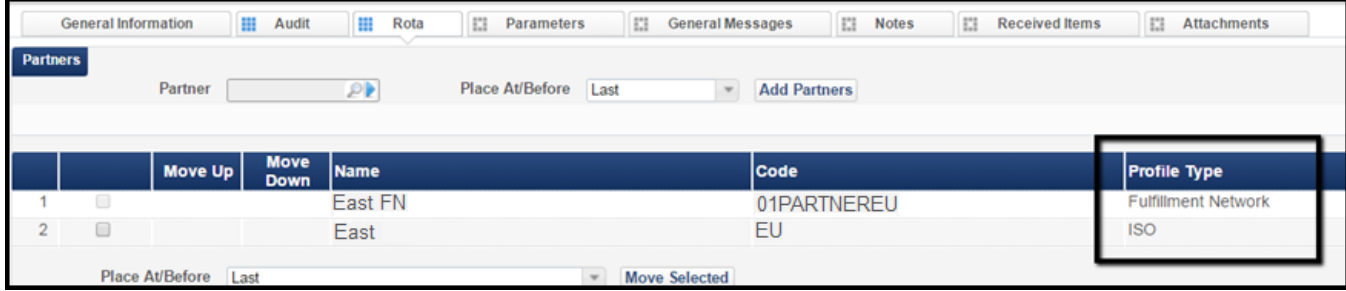

#### **Borrowing Request Rota**

The rota includes another ISO partner to whom the request will be forwarded if the fulfillment network request fails.

Note that if the pickup location is not the home institution, Alma automatically manipulates the rota so partners that can fulfill requests at the preferred pickup location will be pushed up. For example:

If the preferred pickup location is the Science Library at East University, that partner record will be pushed to the top of the rota. This partner is most likely to fulfill the request at the preferred pick up location while requiring the least transit logistics.

If the pickup location is not the home institution, Alma automatically manipulates the rota. The order of preference is found above.

The linked account is created for patron Demo1 at East University, and a hold request is created.

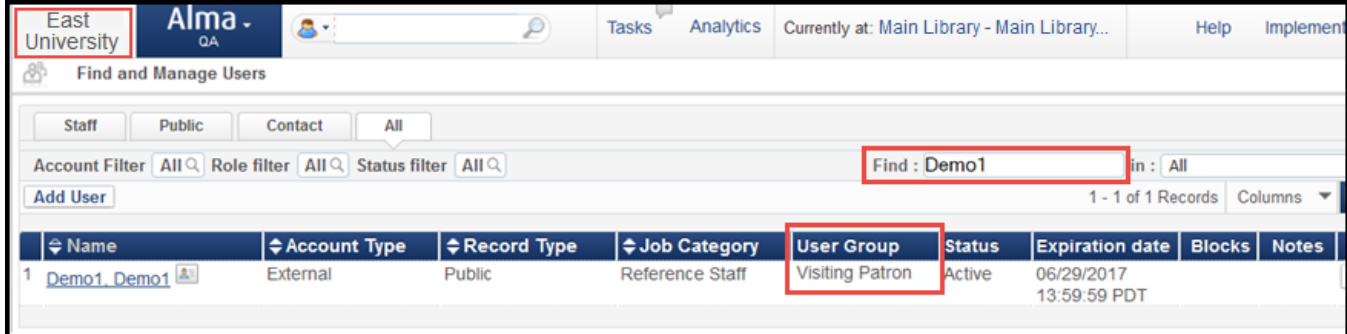

#### **Patron Registered at Pickup Institution**

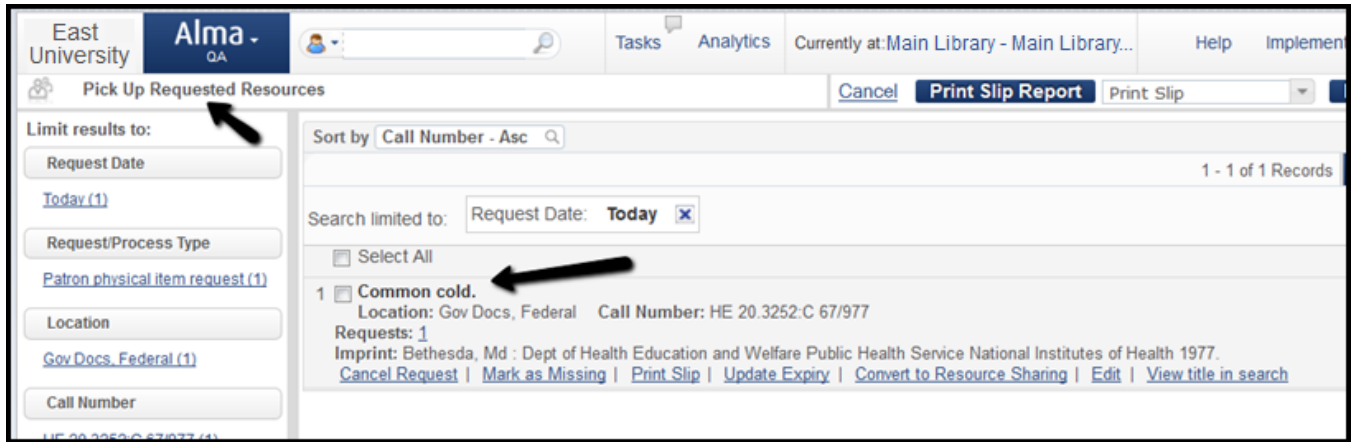

#### **Hold Request at Pickup Institution**

The item is picked off the shelf and put on the hold shelf at the Science Library.

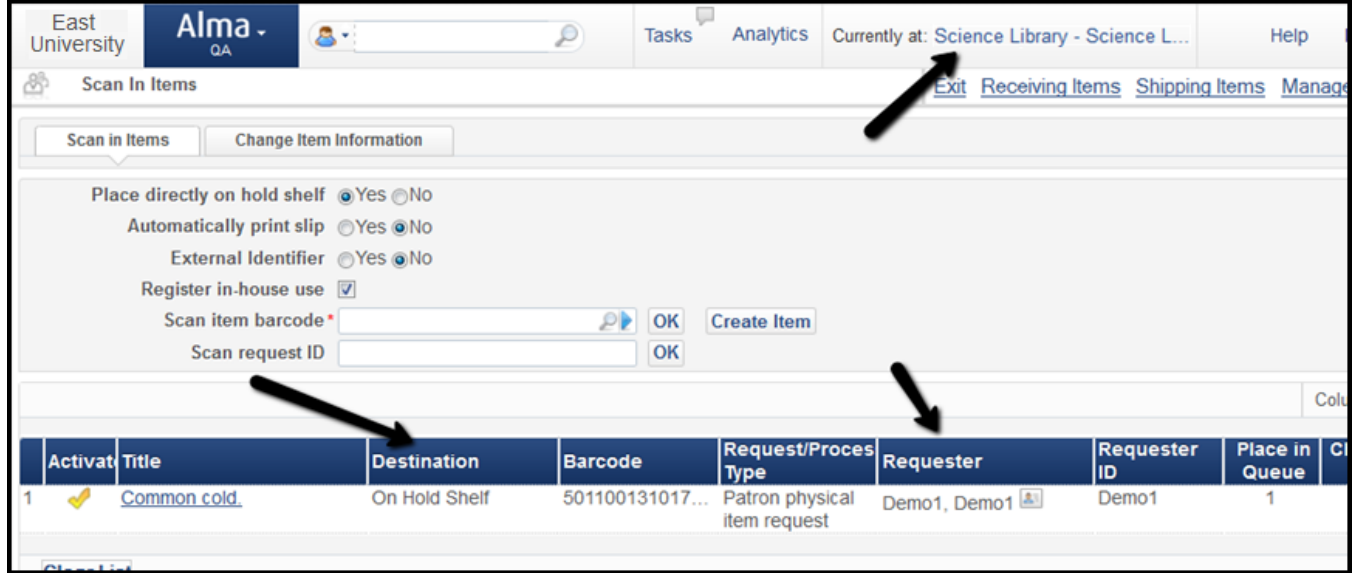

#### **Put Item on Hold Shelf**

When the request is placed on the hold shelf by East University, it is considered complete at West University.

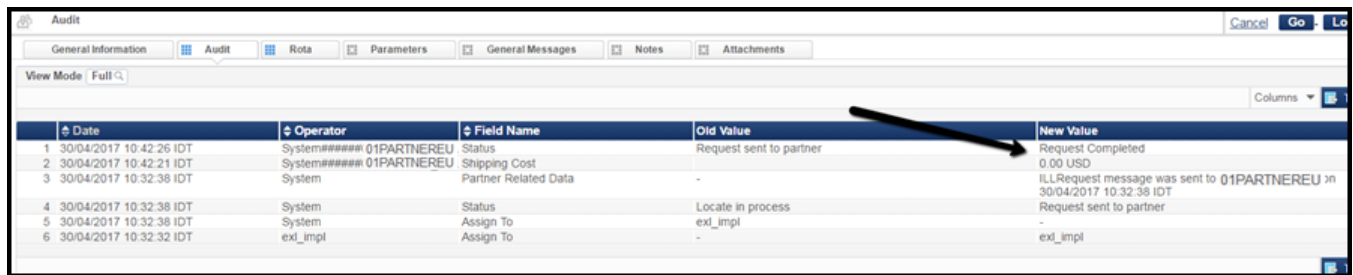

#### **Borrowing Request at Originating Institution**

The rest of the process is a standard fulfillment network loan. East University will loan the item to the West University patron.

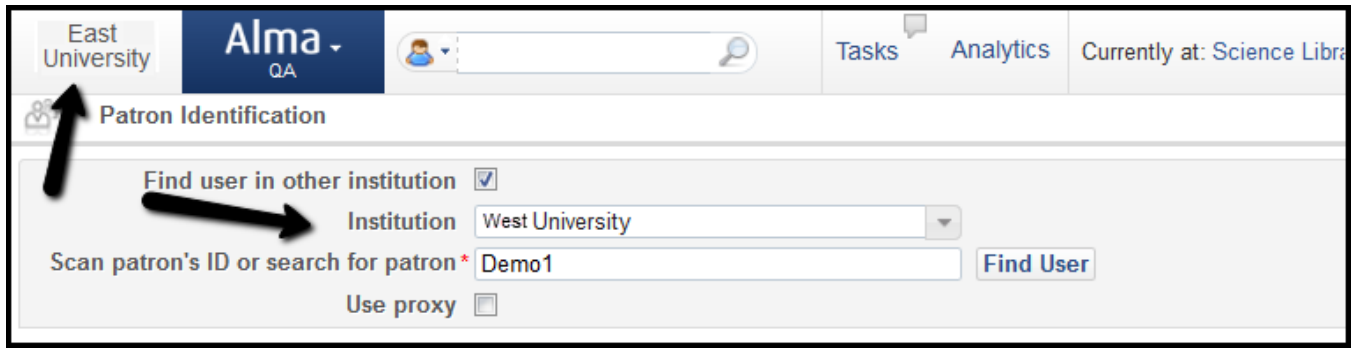

#### **Patron Identification for Visiting Patron**

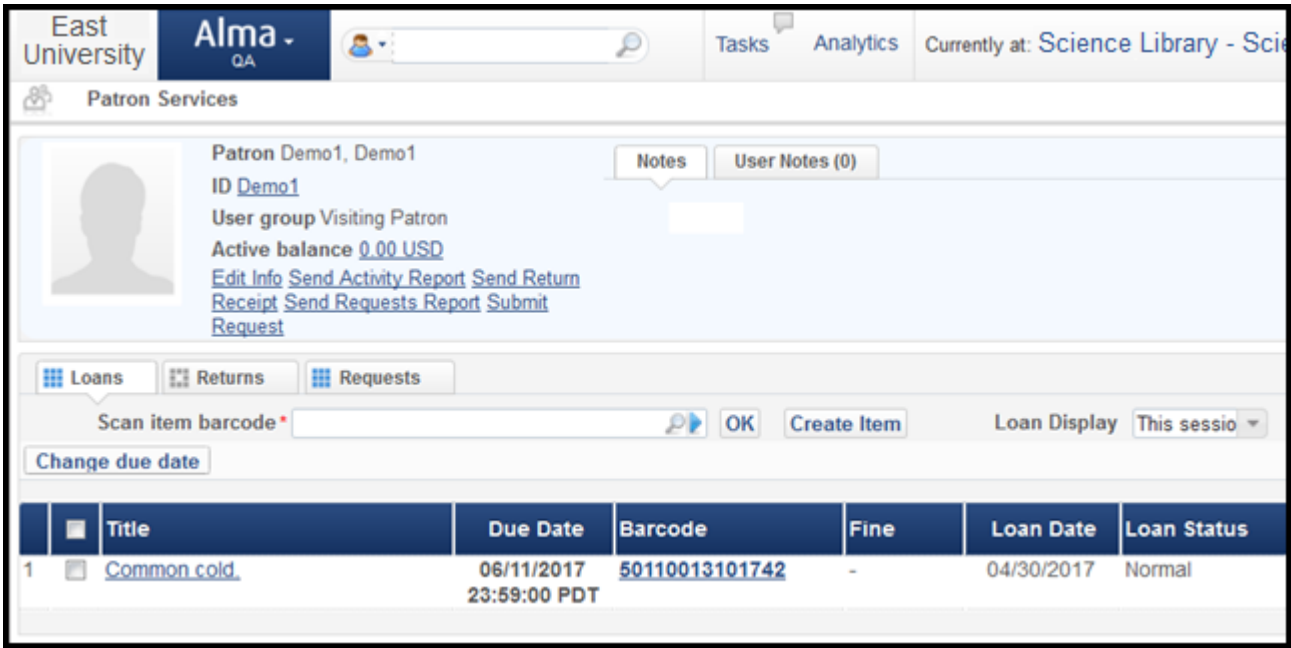

**Patron Loan at Pickup Institution**

When the item is returned, it is reshelved.

| East<br><b>University</b>  | Alma.<br>QA | 8-                                                  | ₽                                    | Analytics<br><b>Tasks</b> |                       | Currently at: Science Library - Science L |                                  |
|----------------------------|-------------|-----------------------------------------------------|--------------------------------------|---------------------------|-----------------------|-------------------------------------------|----------------------------------|
| <b>Manage Item Returns</b> |             |                                                     |                                      |                           |                       |                                           | Exit                             |
| Scan item barcode*         |             | $\circ$ OK<br>Place directly on hold shelf ⊚Yes ⊜No |                                      | Return Date: -            |                       | Change return date                        |                                  |
| <b>Title</b>               |             | <b>Return</b><br><b>Date</b>                        | <b>Due Date</b>                      | Barcode                   | Loaned<br><b>Date</b> | Patron                                    | Next S p                         |
| Common cold.               |             | 04/30/2017                                          | 06/11/2017<br>23:59:00<br><b>PDT</b> | 50110013101               | 04/30/2017            | Demo1, Demo1                              | Reshelve to Gov<br>Docs, Federal |

**Item Reshelved at Pickup Institution**

# Workflow Use Case 2

A patron from West University requests a resource that is managed at the Network Zone and has items at East University for pickup at West University.

The patron logs into Primo at his home institution, West University, and uses the Primo search to find a resource that is owned by another member in the network. The search is conducted in a shared scope.

The requesting patron, Demo2, is a patron at West University but not at East University.

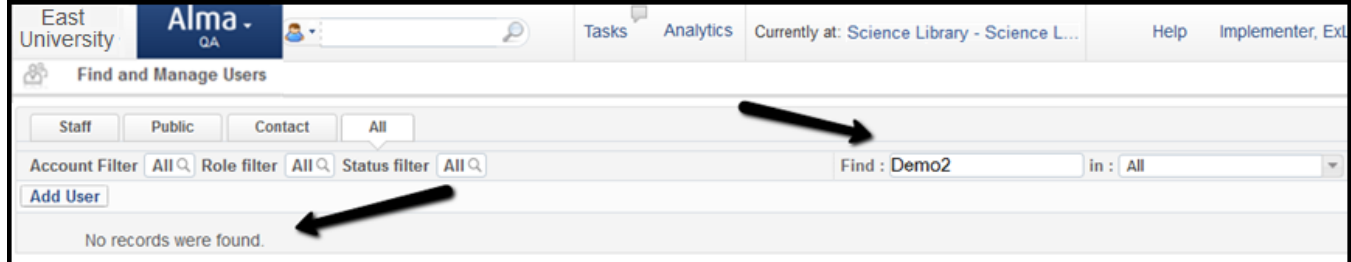

#### **Patron Not Registered at Loaning Institution**

The Primo resource sharing request form is used to request a pickup at a library of the home institution, West University.

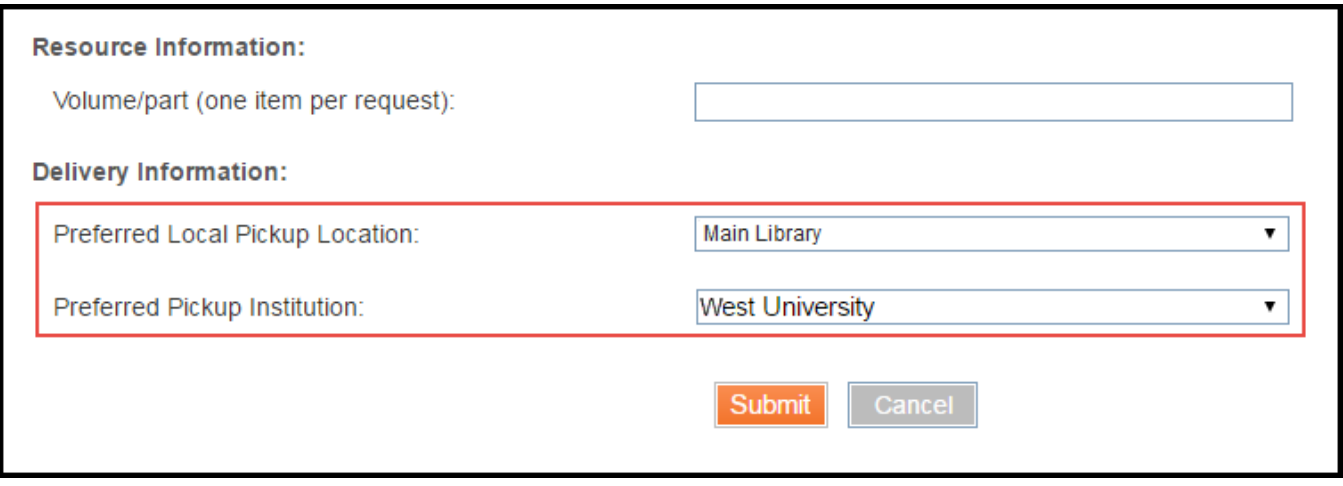

#### **Pickup at Originating Institution**

A new resource sharing request is created at West Unversity. East University is included in the rota.

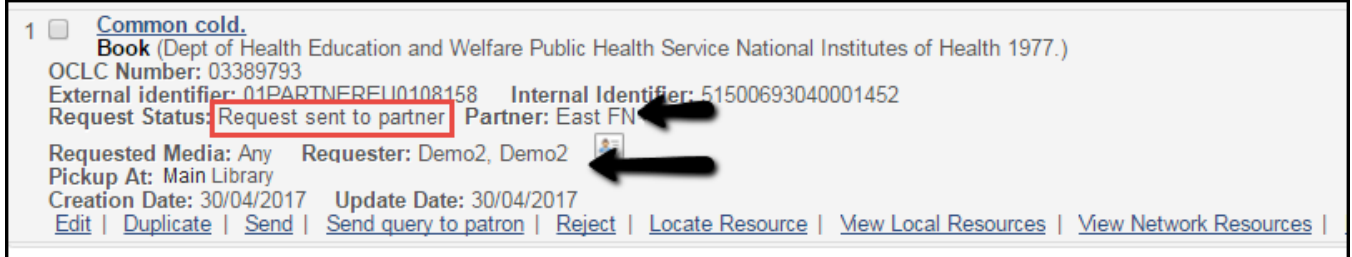

#### **Borrowing Request**

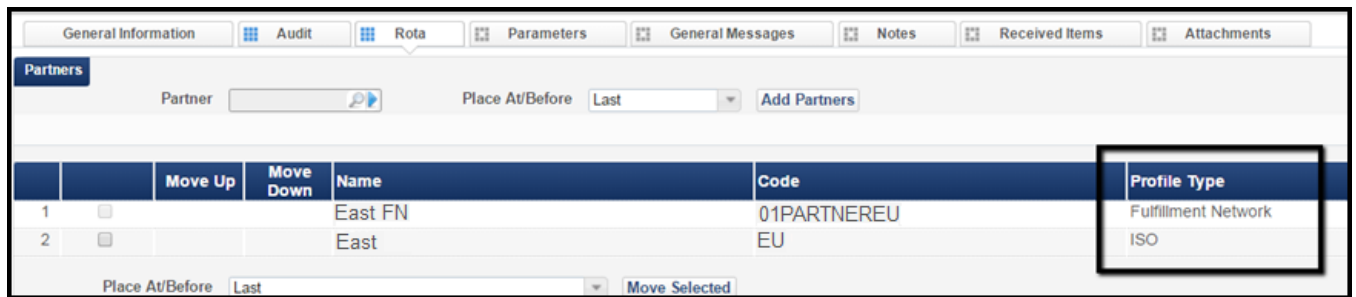

#### **Borrowing Request Rota**

The linked account has been created for patron Demo2 at East University, and a hold request is created.

| East<br>University                                                                                                    | Alma.<br>QA                  | $8 -$                | ₽                         | Analytics<br><b>Tasks</b> | Currently at: Main Library - Main Library |               |                            | Help                | Implement                    |  |  |
|----------------------------------------------------------------------------------------------------|------------------------------|----------------------|---------------------------|---------------------------|-------------------------------------------|---------------|----------------------------|---------------------|------------------------------|--|--|
| ₫                                                                                                    | <b>Find and Manage Users</b> |                      |                           |                           |                                           |               |                            |                     |                              |  |  |
| All<br>Staff<br><b>Public</b><br>Contact<br>Find: Demo2<br>Account Filter   All Q   Role filter   All Q   Status filter   All Q  <br>$\ln$ : All |                              |                      |                           |                           |                                           |               |                            |                     |                              |  |  |
| <b>Add User</b>                                                                                                    |                              |                      |                           |                           |                                           |               | 1 - 1 of 1 Records         |                     | Columns $\blacktriangledown$ |  |  |
|                                                                                                    |                              |                      |                           |                           |                                           |               |                            |                     |                              |  |  |
| $\Rightarrow$ Name                                                                                                    |                              | <b>≑Account Type</b> | $\Rightarrow$ Record Type | $\div$ Job Category       | <b>User Group</b>                         | <b>Status</b> | <b>Expiration date</b>     | <b>Blocks</b> Notes |                              |  |  |
| Demo2, Demo2                                                                                                    |                              | External             | Public                    | Reference Staff           | <b>Visiting Patron</b>                    | Active        | 06/29/2017<br>13:59:59 PDT |                     |                              |  |  |
|                                                                                                    |                              |                      |                           |                           |                                           |               |                            |                     |                              |  |  |

**Patron Registered at Lending Institution**

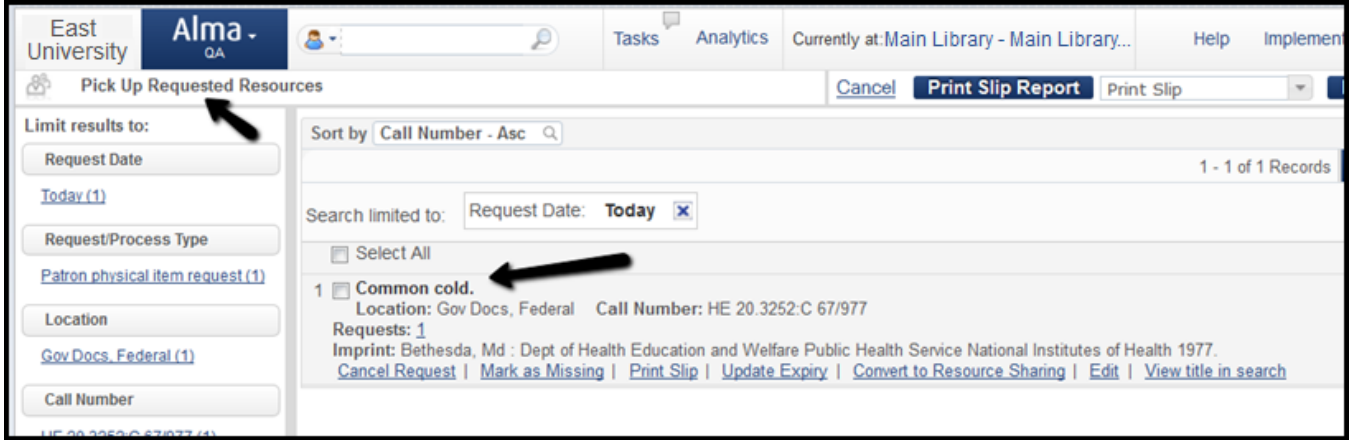

**Hold Request at Lending Institution**

When the item is picked off the shelf and scanned in, it is put in transit to the pickup location at West University.

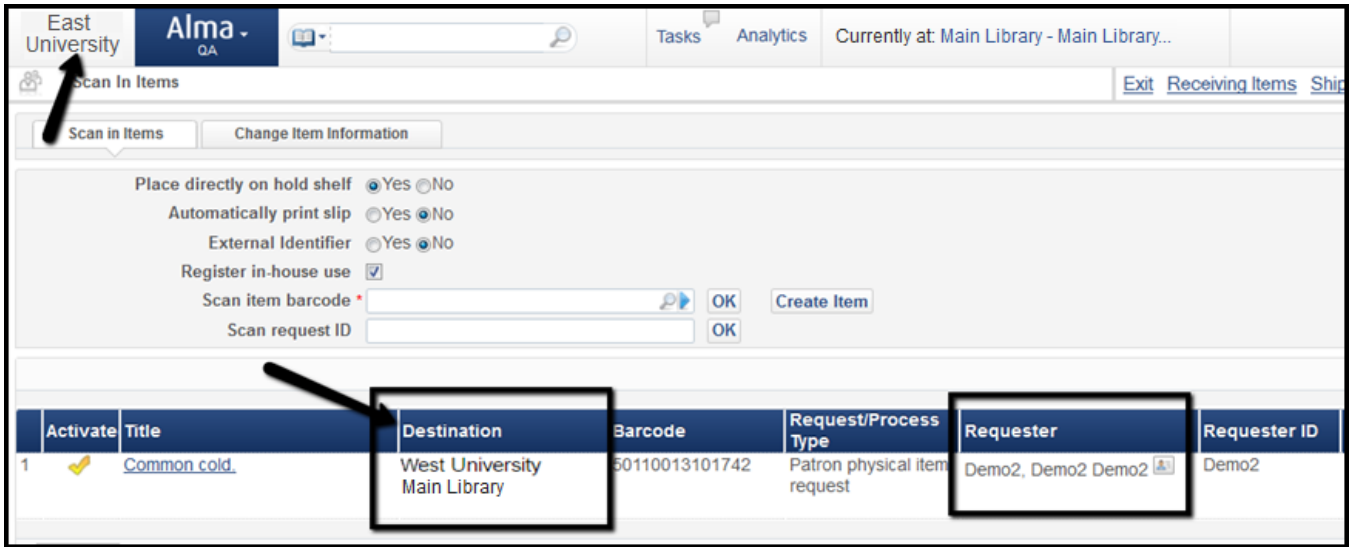

**Scan In at Lending Institution - Item in Transit**

When the request is received at West University, it is put on the hold shelf.

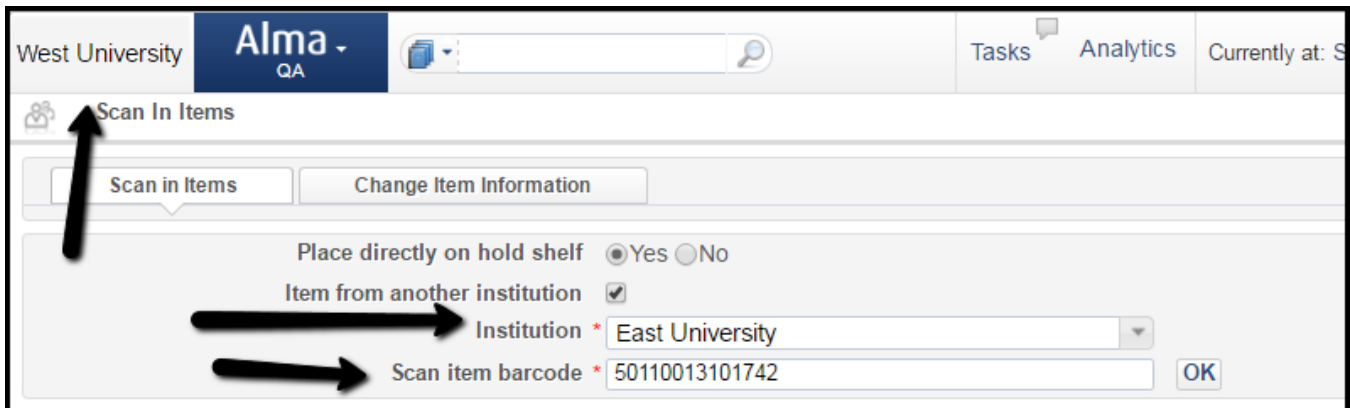

#### **Scan in at Originating Institution**

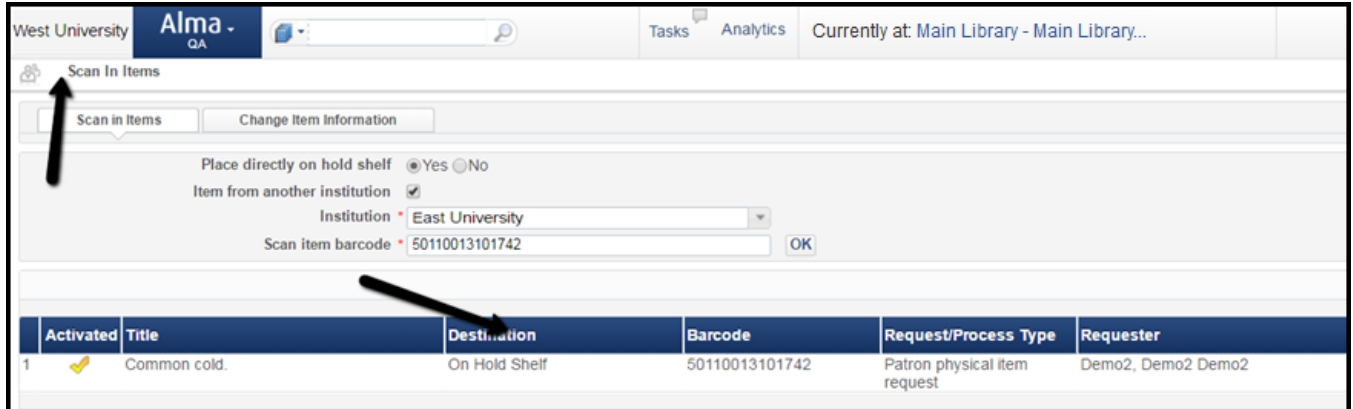

**Item on Hold Shelf at Originating Institution**

Once the requested item is on the hold shelf, the borrowing request is considered complete.

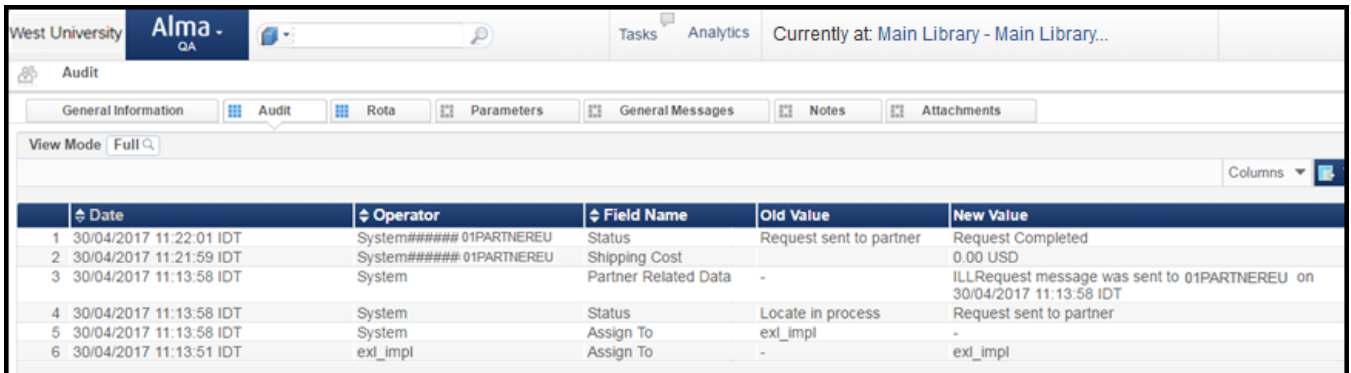

#### **Borrowing Request History**

The item is then loaned to the West University patron.

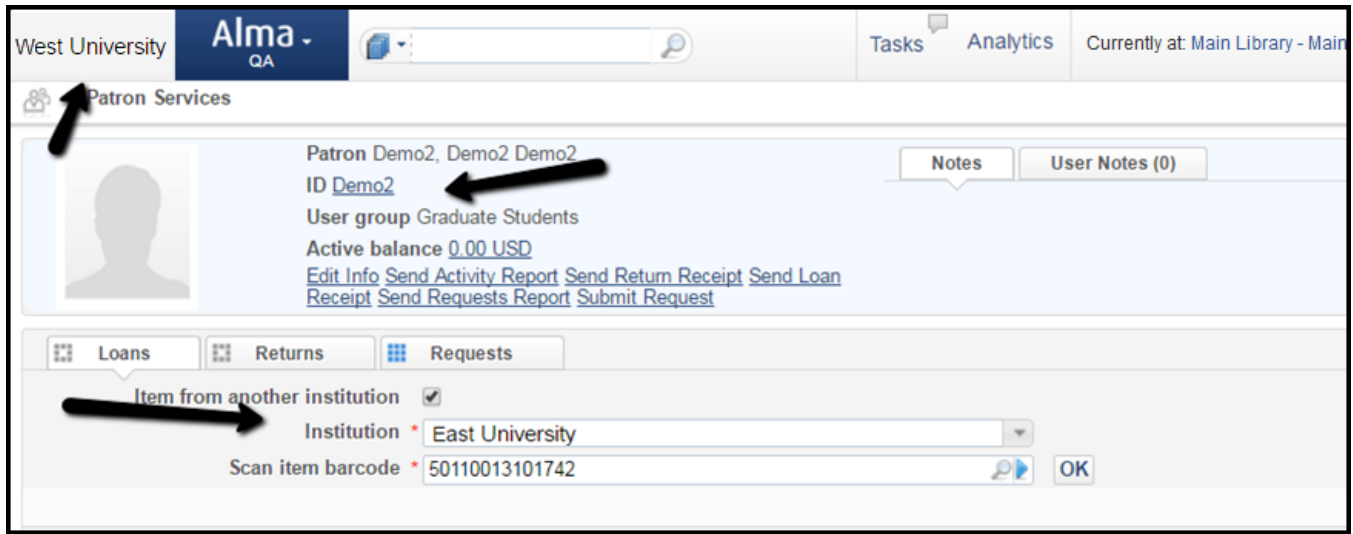

**Loan Item to Patron at Originating Institution**

The item is then returned by the patron.

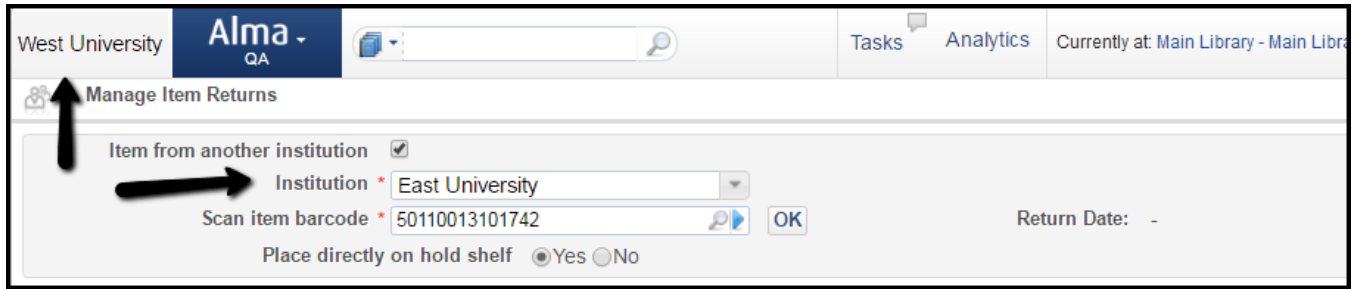

**Patron Returns Loan**

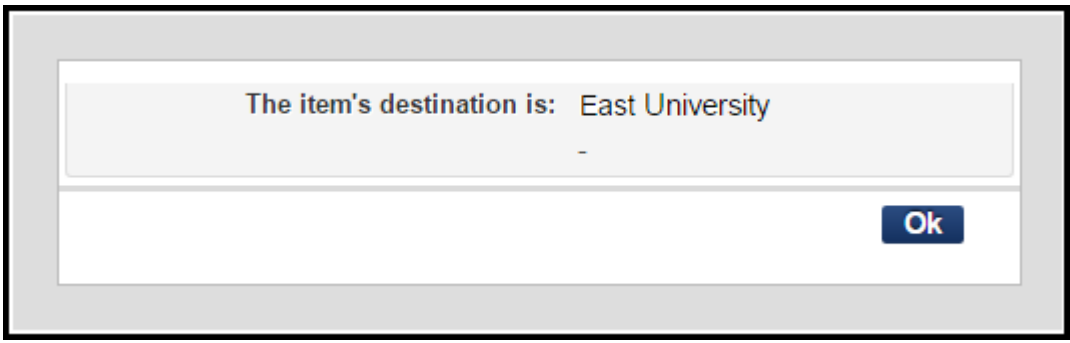

**Destination Confirmation Window**

The item is then received back at the lending institution and is reshelved.

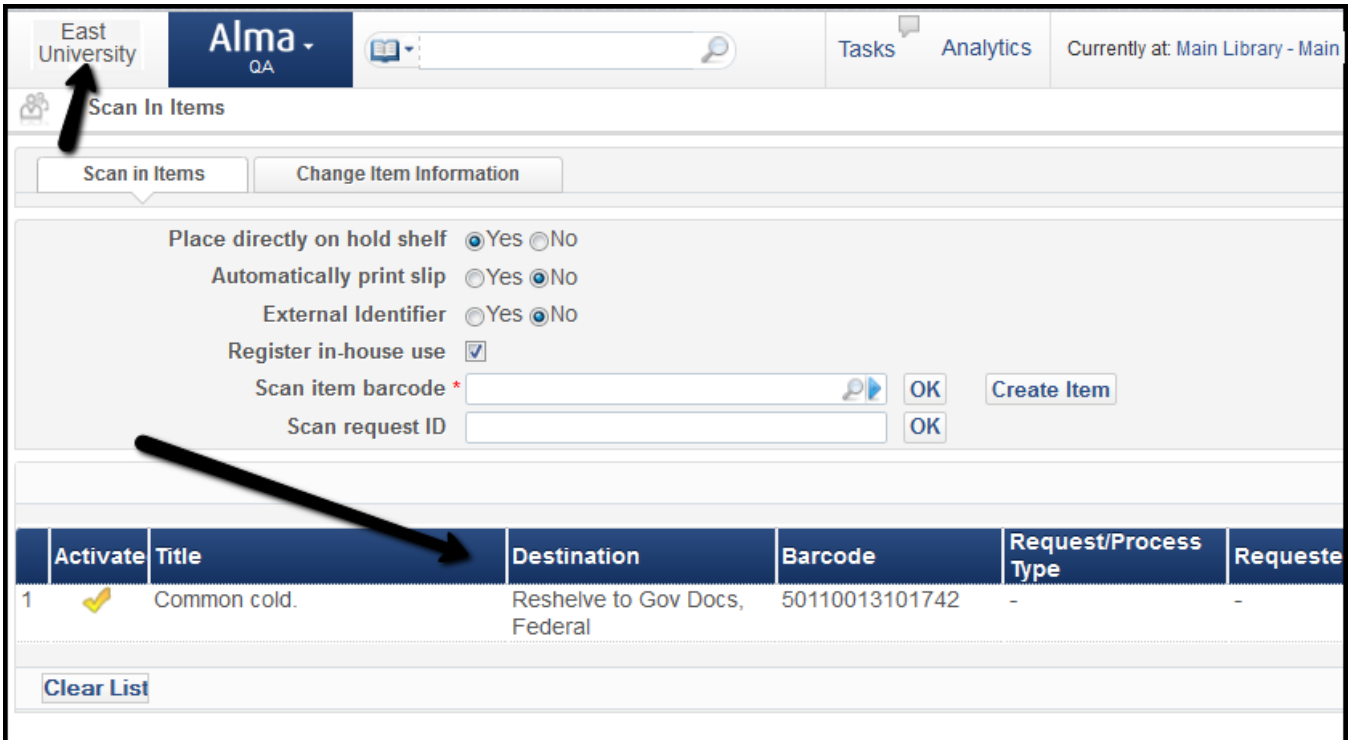

#### **Reshelve Item at Lending Institution**

# Workflow Use Case 3

A patron from West University requests a resources that it managed at the Network Zone and has items at East University.

East University rejects the request. The rota will continue to the next partner.

The request is placed as in the prior use cases as a hold request at Easy University.

The request is a resource sharing request at West University that has been sent to the East University fulfillment network partner.

|                | West University            | Alma.<br>QA             | g -                        |             | ₽                      | u<br>Tasks                              | Analytics           |                    |                            | Currently at: Main Library - Main Library |                        |
|----------------|----------------------------|-------------------------|----------------------------|-------------|------------------------|-----------------------------------------|---------------------|--------------------|----------------------------|-------------------------------------------|------------------------|
| 2              | Rota                       |                         |                            |             |                        |                                         |                     |                    |                            |                                           |                        |
|                | <b>General Information</b> | 田                       | Audit                      | 田<br>Rota   | E<br><b>Parameters</b> | $\mathbb{Z}$<br><b>General Messages</b> |                     | 83<br><b>Notes</b> | E                          | <b>Received Items</b>                     | E<br><b>Attachment</b> |
|                | <b>Partners</b>            |                         |                            |             |                        |                                         |                     |                    |                            |                                           |                        |
|                |                            | Partner                 |                            | PR          | Place At/Before        | Last                                    | <b>Add Partners</b> |                    |                            |                                           |                        |
|                |                            |                         |                            |             |                        |                                         |                     |                    |                            |                                           |                        |
|                |                            | Move Up                 | <b>Move</b><br><b>Down</b> | <b>Name</b> |                        |                                         | <b>Code</b>         |                    | <b>Profile Type</b>        | <b>Status</b>                             |                        |
|                |                            |                         |                            | East FN     |                        |                                         |                     | 01PARTNEREU        | <b>Fulfillment Network</b> | Active                                    |                        |
| $\overline{2}$ | $\Box$                     |                         | $\vert \, \star \, \vert$  | COCC        |                        |                                         | COCC                |                    | <b>ISO</b>                 | Pending                                   |                        |
| 3              | $\Box$                     | $\sim$                  |                            | East        |                        |                                         | EU                  |                    | <b>ISO</b>                 | Pending                                   |                        |
|                |                            | Place At/Before<br>Last |                            |             |                        | <b>Move Selected</b>                    |                     |                    |                            |                                           |                        |

**Resource Sharing Request Rota**

|    | <b>West University</b>     | Alma.<br>QA               | g -        |                   | ₽                           | Analytics<br>Tasks |                              | Currently at: Main Library - Main Library                                |                                                     |
|----|----------------------------|---------------------------|------------|-------------------|-----------------------------|--------------------|------------------------------|--------------------------------------------------------------------------|-----------------------------------------------------|
| -8 | <b>Audit</b>               |                           |            |                   |                             |                    |                              |                                                                          | <u>c</u>                                            |
|    | <b>General Information</b> | 田                         | 田<br>Audit | Rota<br>1.3       | E1<br>Parameters            | General Messages   | $\mathbb{Z}$<br><b>Notes</b> | E<br><b>Received Items</b>                                               | E3<br><b>Attachments</b>                            |
|    | View Mode Full Q           |                           |            |                   |                             |                    |                              |                                                                          |                                                     |
|    |                            |                           |            |                   |                             |                    |                              |                                                                          | Columns<br><b>Tools</b><br>$\overline{\phantom{a}}$ |
|    | $\triangle$ Date           |                           |            | <b>≑ Operator</b> | <b>≑ Field Name</b>         | <b>Old Value</b>   | New Value                    |                                                                          |                                                     |
|    |                            | 30/04/2017 12:01:14 IDT   |            | exl impl          | Assign To                   |                    | exi impl                     |                                                                          |                                                     |
|    |                            | 2 30/04/2017 11:59:52 IDT |            | System            | <b>Partner Related Data</b> |                    |                              | ILLRequest message was sent to 01PARTNEREU on<br>30/04/2017 11:59:52 IDT |                                                     |
|    |                            | 3 30/04/2017 11:59:52 IDT |            | System            | <b>Status</b>               | Locate in process  | Request sent to partner      |                                                                          |                                                     |
|    |                            | 4 30/04/2017 11:59:52 IDT |            | System            | Assign To                   | exl impl           |                              |                                                                          |                                                     |
|    |                            | 5 30/04/2017 11:59:49 IDT |            | exl impl          | Assign To                   | $\sim$             | ext impl                     |                                                                          |                                                     |

**Borrowing Request History**

The request is a hold request at East University. The staff at East University can cancel the request (for example, because the item is not on the shelf).

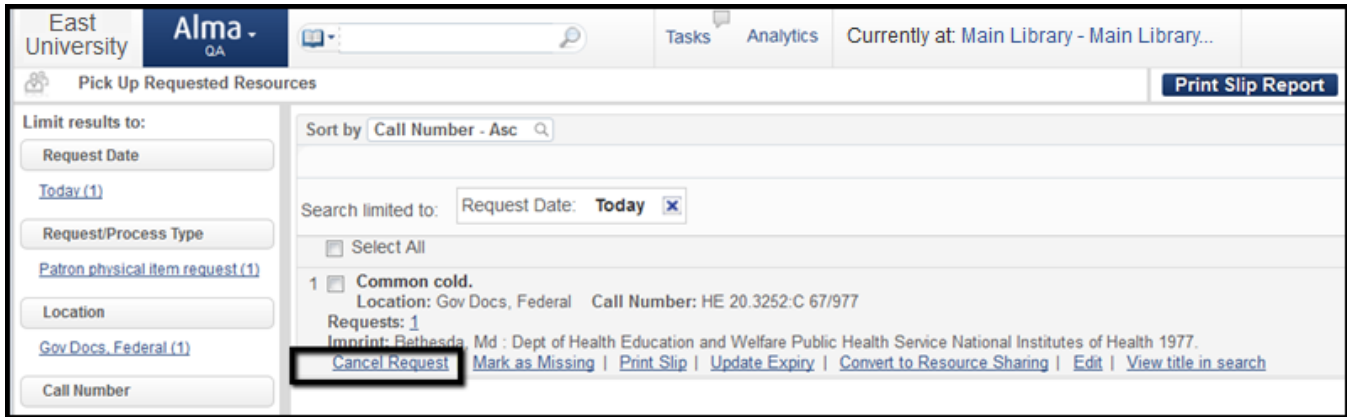

#### **Cancel Hold Request**

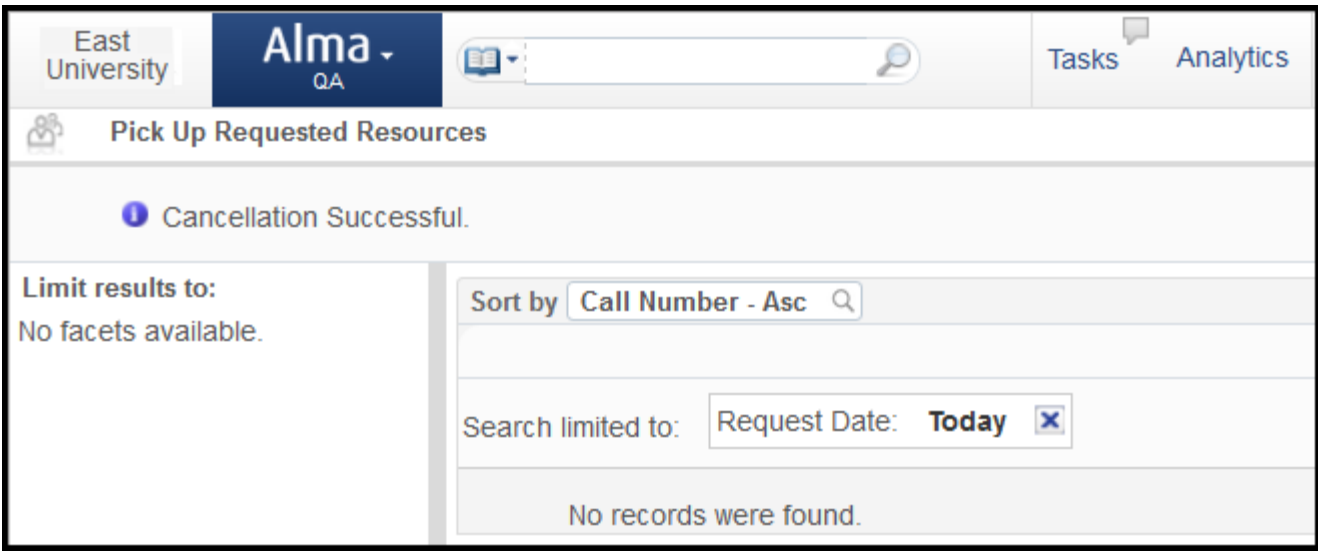

**Hold Request Canceled Successfully**

This will cause the rota on the borrower side to move on to the next partner in the rota, which may be another fulfillment network partner, or an ISO partner.

|                 | <b>West University</b>     | Alma.<br>QA                    | @ -                                       |           | L                              | L<br>Analytics<br><b>Tasks</b> | Currently at:     |
|-----------------|----------------------------|--------------------------------|-------------------------------------------|-----------|--------------------------------|--------------------------------|-------------------|
|                 | Rota                       |                                |                                           |           |                                |                                |                   |
|                 | <b>General Information</b> | ▦                              | ₩<br>Audit                                | n<br>Rota | <b>Parameters</b>              | n<br><b>General Messages</b>   | 田<br><b>Notes</b> |
| <b>Partners</b> |                            | Partner                        | $\mathcal{P}$                             |           | <b>Place At/Before</b><br>Last | <b>Add Partners</b><br>v       |                   |
|                 |                            |                                |                                           |           |                                |                                |                   |
|                 |                            | Move Up                        | <b>Move</b><br><b>Name</b><br><b>Down</b> |           | Code                           | <b>Profile Type</b>            | <b>Status</b>     |
| 1               | 0                          |                                | East FN                                   |           | 01PARTNEREU                    | <b>Fulfillment Network</b>     | Rejected          |
| $\overline{2}$  | $\Box$                     |                                | COCC                                      |           | COCC                           | <b>ISO</b>                     | Active            |
| 3               | 0                          |                                | East                                      | EU        |                                | <b>ISO</b>                     | Pending           |
|                 |                            | <b>Place At/Before</b><br>Last |                                           |           | $\overline{\phantom{a}}$       | <b>Move Selected</b>           |                   |

**Borrowing Request Rota After Partner Canceled Request**

The request is fulfilled by another partner on the rota.

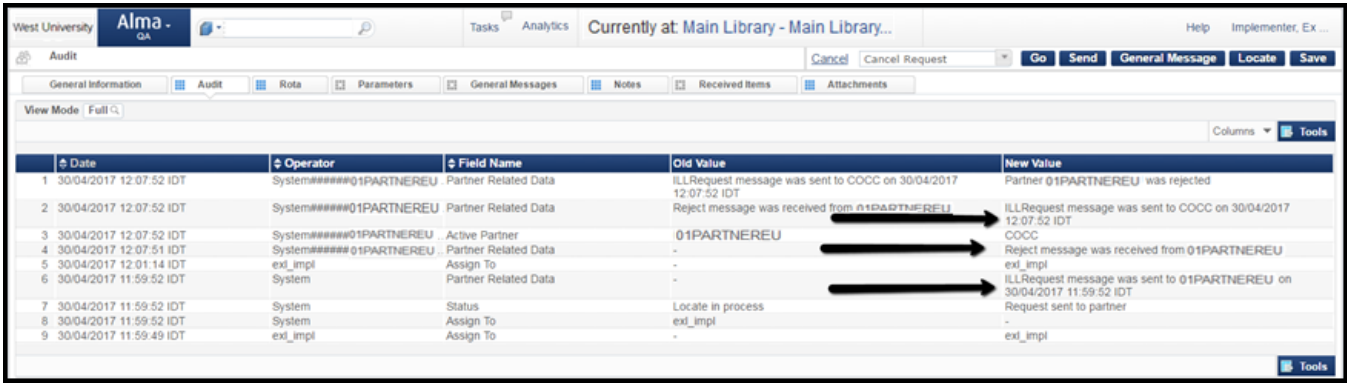

#### **Borrowing Request History**